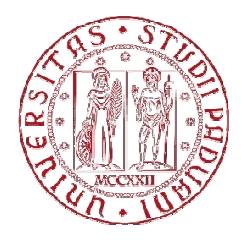

# **UNIVERSITÀ À DEGLI STUDI DI PADOVA**

#### **Dipartimento di Ingegneria dell'Informazione**

**Corso di Laurea in Ingegneria Informatica di Laurea in Ingegneria Tesi di laurea**

# Lettori di eBook per Android: Caratteristiche a confronto<br>Relatore:<br>Laureando **DEGLI STUDI per Android: Laureando:**

**Relatore: Prof. Carlo Fantozzi Diana Fogoroasi Carlo Fantozzi** 

Diana Fogoroasi

Anno A Accademico 2012/2013

### **Sommario**

Creata per comparare le caratteristiche dei vari lettori di eBook per la piattaforma Android, questa tesi mostra le undici applicazioni più diffuse che permettono la lettura dei libri digitali,confrontandole e mettendone in risalto le caratteristiche comuni e differenze.

Gli undici software testati nonostante abbiano similitudini tra loro ed abbiano tutti il medesimo scopo (la lettura di un libro digitale), mostrano come tali applicazioni abbiano diverse funzioni che le rendono uniche tra loro. Con questo si deduce che ogni applicazione è funzionale ad un tipo di esigenza di lettura di cui l'utente ha bisogno.

Le prove sono state effettuate installando su tablet le ultime versioni delle undici applicazioni disponibili al momento sul mercato.

# **Indice**

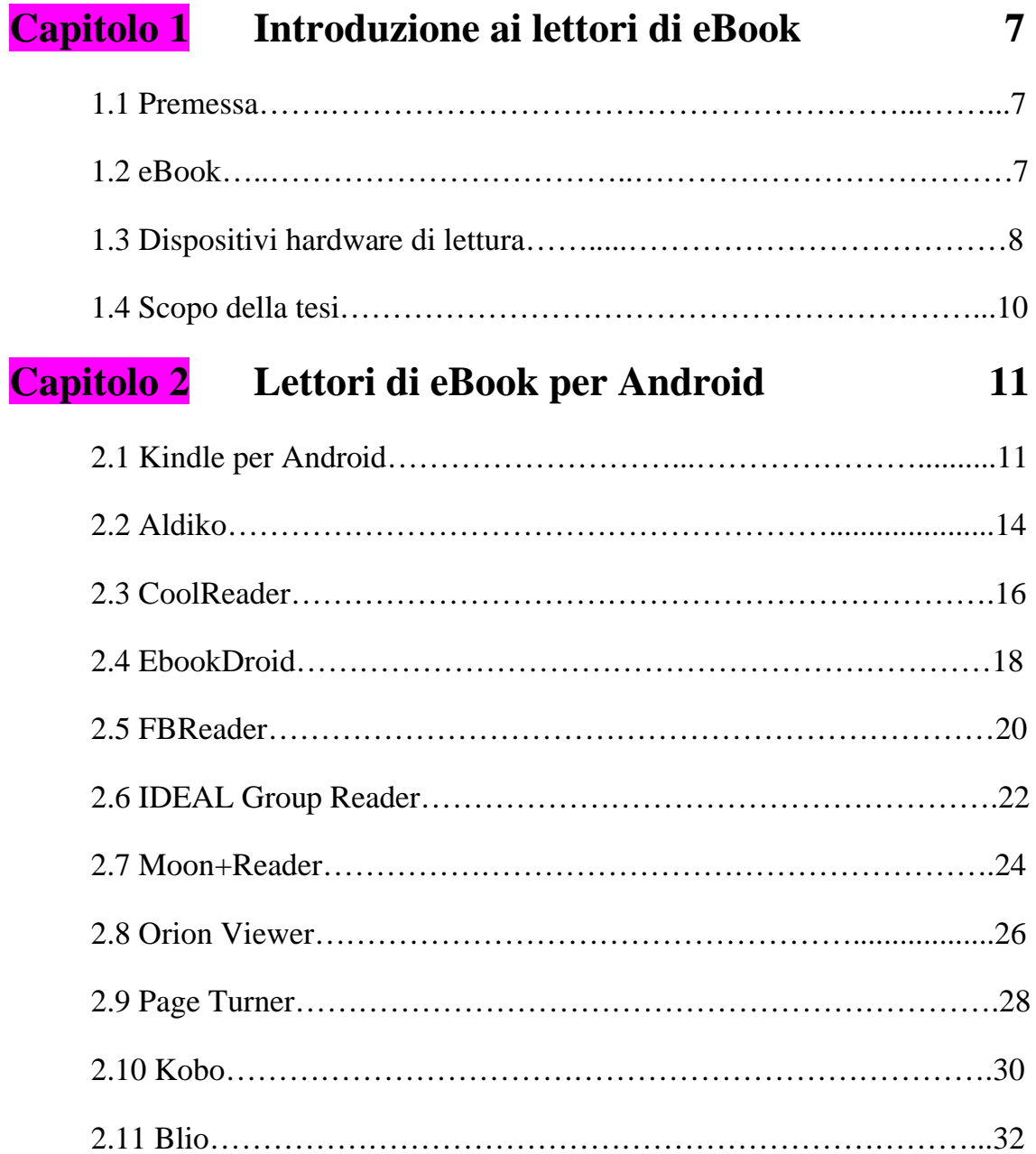

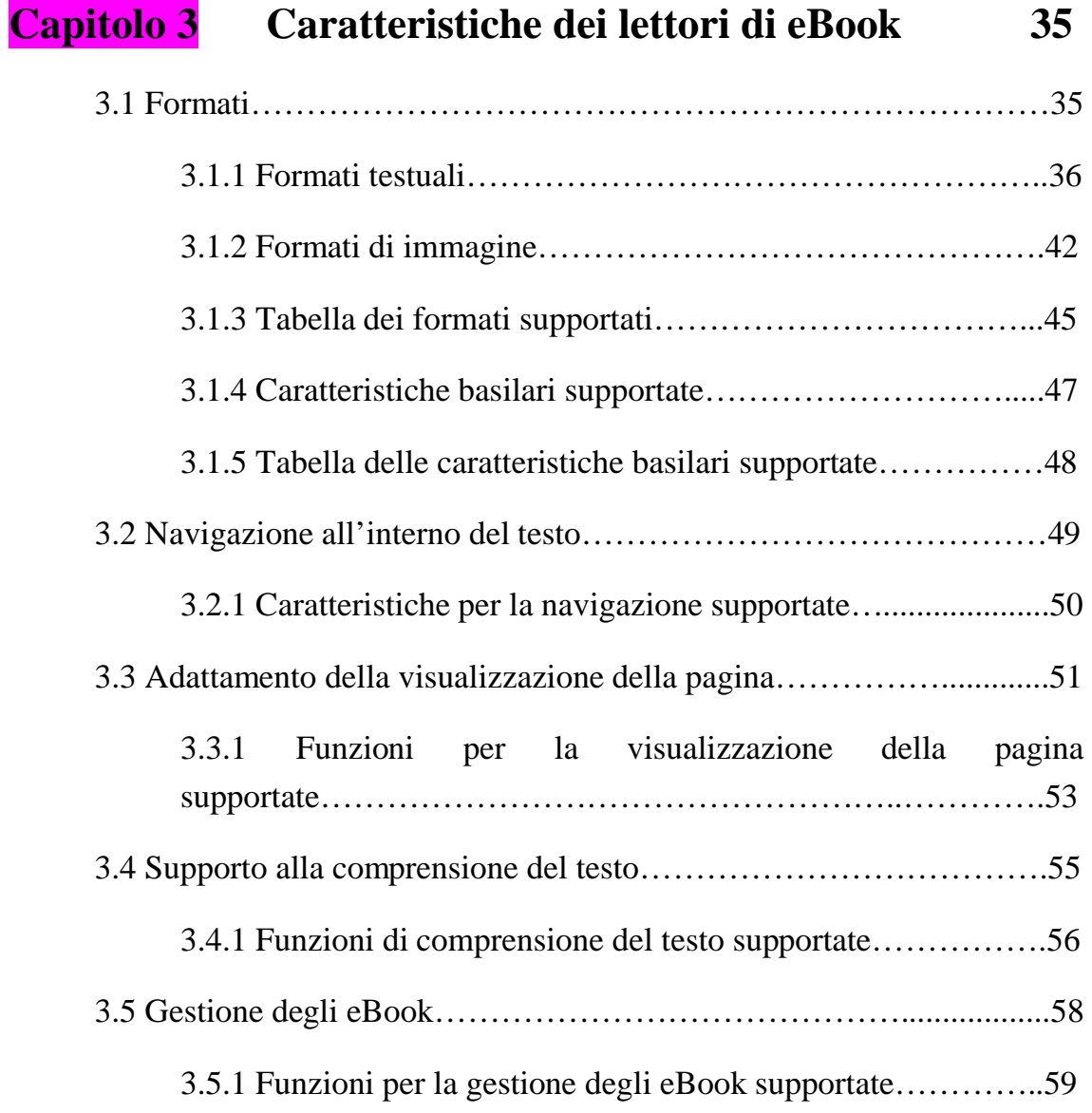

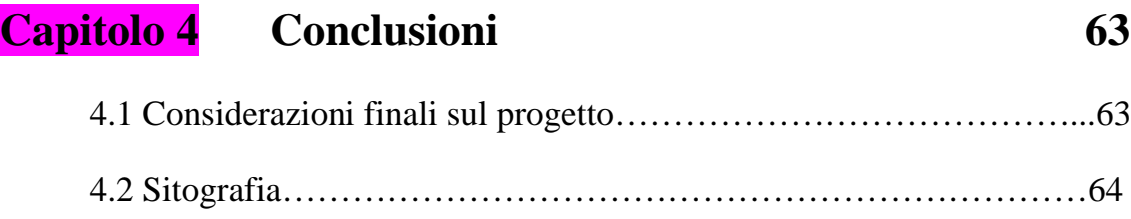

# **Capitolo 1 Introduzione ai lettori di eBook**

#### **1.1 Premessa**

Da John Gutemberg a Michael S. Hart il passo è breve, più di seicento anni dividono l'avvento della prima stampa a caratteri mobili, al più moderno supporto elettronico per la sola lettura dei libri. Addio bei ricordi del tempo che fu, quando, per leggere i promessi sposi bisognava munirsi di cartella. Fa sorridere il pensiero che tutto questo, ora, probabilmente, farà parte esclusivamente dei nostri ricordi dove, magari, un giorno, potremmo dire ai nostri nipoti: " Sai una volta i libri erano di carta " allo stesso modo in cui i nostri nonni ci dicevano che le prime televisioni erano in bianco e nero strappandoci un sorriso. Un nuovo modo di concepire la lettura, dove ci dimenticheremo l'odore della carta appena stampata ma potremo portarci appresso un mondo di sapere in soli 300 grammi.

#### **1.2 eBook**

Un libro in formato elettronico, detto anche libro digitale, viene chiamato eBook. Si tratta di un file consultabile sul computer, telefonini di ultima generazione, palmari ed appositi lettori digitali. Il dispositivo di lettura viene chiamato lettore di eBook, termine con il quale si intende sia il dispositivo hardware su cui l'eBook viene letto, sia il software che permette la lettura del file. Le funzioni di un eBook non concernono solamente la lettura del testo ma possono andare ben oltre.

I componenti necessari per la lettura di un eBook sono: il documento elettronico di partenza o e-text; un formato elettronico con cui distribuire la pubblicazione ad esempio l'EPUB; un software di lettura compatibile col formato e un dispositivo hardware di lettura ad esempio un eBook Reader.

Un eBook non permette solamente la lettura del testo, quindi non deve essere considerato un documento qualsiasi, in quanto prova a rendere la lettura il più possibile simile a quella di un libro cartaceo, come ad esempio, l'inserimento di un segnalibro che può essere emulato dal software del dispositivo di lettura. Il libro digitale usufruisce anche dei vantaggi che la sua natura digitale gli offre, in quanto può essere un ipertesto e inglobare elementi multimediali e ha la possibilità di utilizzare dizionari o vocabolari contestuali.

#### **1.3 Dispositivi hardware di lettura**

Un computer è potenzialmente in grado di consentire la lettura di un eBook, ma si dovrebbe parlare di dispositivi di lettura di eBook solo riferendosi a quei dispositivi dotati di caratteristiche che li rendono utilizzabili allo stesso modo di un libro cartaceo. Le caratteristiche essenziali sono: essere dotati di una fonte autonoma di energia; avere dimensioni e peso simili a quelle di un libro cartaceo; permettere la lettura in condizioni ambientali simili a quelle in cui può essere letto un libro cartaceo. I vari dispositivi hardware disponibili sul mercato si possono suddividere in: TabletPC, palmari e lettori di eBook.

Un TabletPC è un computer portatile di piccole dimensioni e peso ridotto che permette all'utente di interagire con il sistema toccando lo schermo, con una penna o in certi modelli mediante le dita (vedi Figura 1.1). I tabletPC possono leggere molti formati diversi di eBook, ma hanno lo svantaggio di essere un pò troppo ingombranti e lo svantaggio del tempo di attesa a causa del caricamento del sistema operativo che li allontana dall'immediatezza di un libro cartaceo.

- 8 - I palmari, indicati in lingua inglese con l'acronimo PDA (Personal Digital Assistant) o con il termine palmtop sono dispositivi dotati di uno schermo tattile di dimensioni molto piccole con lo scopo di essere portati sul palmo di una mano, ed è proprio grazie alle loro ridotte dimensioni che possono essere facilmente trasportati (vedi Figura 1.2). La potenza di calcolo e la capacità di memoria che offrono permettono la memorizzazione di centinaia di libri e la lettura di eBook più complessi. Lo svantaggio di questi dispositivi sta proprio nelle dimensioni dello schermo: infatti, essendo inferiori ad una pagina di un libro cartaceo tascabile, permettono la visualizzazione soltanto di poco testo.

I lettori di eBook, appositamente progettati per la lettura dei testi, sono dispositivi elettronici portatili che permettono di caricare un gran numero di testi in formato digitale e di leggerli allo stesso modo di un libro cartaceo (vedi Figura 1.3). Inizialmente non hanno avuto il successo sperato ma tutto è cambiato con la nascita dei lettori con schermi dotati di tecnologia e-ink, attualmente disponibile solo in toni di grigio. Questa particolare tecnologia permette la resa di una superficie simile a quella di un foglio stampato.

| <b>Browser</b>       | 념                  | <b>Co</b><br>昌                       | <b>Phillip Frame</b> | $\overline{\mathbf{c}}$                   | ø<br><b>Mark</b> | $\alpha$ |
|----------------------|--------------------|--------------------------------------|----------------------|-------------------------------------------|------------------|----------|
| Appd.it              | $\bullet$          | $\overline{\mathbf{c}}$              | Online Registration  | Google                                    |                  |          |
| ill<br><b>MOR</b>    | 豐<br>$\frac{1}{2}$ | Read<br>Books<br><b>Read (Cold )</b> | ⊡<br>63357           |                                           |                  | $\circ$  |
| 4                    | und<br>1980        | Ŵ.<br><b>CONTEST</b>                 |                      | Paris, France                             |                  | Ξ        |
| m<br><b>Le Monde</b> | <b>HUSQO MODA</b>  | au<br>Raping Thunder Lite            |                      | Fair<br>Feels Like: 68°F<br>Wind: WIWW 14 |                  |          |
|                      |                    |                                      | 68°F                 | mph                                       |                  | ٠        |

**Figura 1.1** Archos 70 internet tablet

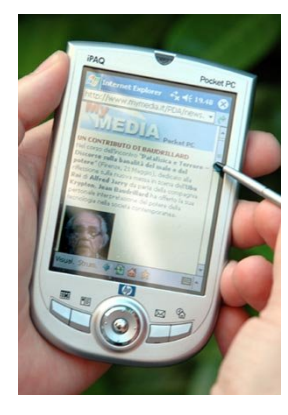

- 9 - **Figura 1.2** Palmare

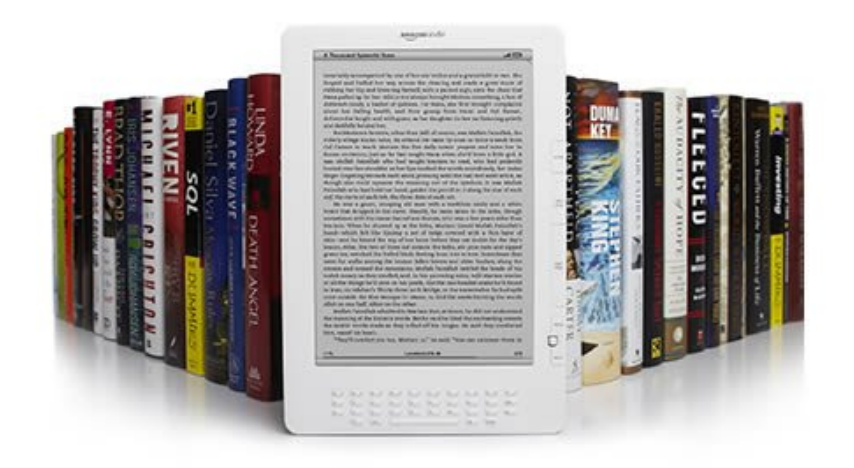

**Figura 1.3** Lettore di eBook Kindle

#### **1.4 Scopo della tesi**

In seguito prenderemo in considerazione undici lettori di eBook per la piattaforma Android. Per ogni lettore di eBook verrà scelta l'ultima versione disponibile al momento sul mercato. Verranno descritti i prossimi lettori di eBook per Android: Kindle di Amazon, Aldiko, CoolReader, EbookDroid, FBReader, IDEAL Group Reader, Moon+Reader, Orion Viewer, Page Turner, Kobo e Blio. Terminata la descrizione dei lettori verranno presentati i supporti più significativi di ogni singola applicazione ed attraverso le tabelle verranno fatte delle considerazioni che aiuteranno il lettore a comprendere meglio quello che è o non è in grado di supportare ogni singolo lettore di eBook. Le applicazioni sono state tutte provate sul dispositivo di lettura Archos 70 internet tablet (vedi Figura 1.1) ed è possibile che alcuni supporti non siano disponibili su dispositivi diversi.

# **Capitolo 2 Lettori di eBook per Android**

#### **2.1 Kindle per Android**

Amazon Kindle o Kindle, lettore commercializzato da Amazon, lanciato nell'ottobre del 2009, è stato il primo dispositivo di lettura che si è affermato sul mercato globale. Dal primo di dicembre 2011 è disponibile anche per il mercato italiano.

Kindle, in alcuni modelli è dotato di connettività 3G che permette di connettersi ad internet per lo scaricamento dei contenuti. Il software è proprietario ed è basato su kernel Linux. Kindle è compatibile nativamente con i formati azw (di Amazon) e mobi (Mobipoket) . Inoltre supporta i formati txt, html e pdf. Kindle permette di importare i propri eBook in questi formati all'interno dell'applicazione . Tutti i libri acquistati nello store di Amazon sono in formato azw, formato proprietario ed incompatibile con qualsiasi lettore che non sia Kindle. Nel caso si acquisti un libro digitale in formato EPUB in pochi minuti sarà possibile convertirlo in mobi usando il programma gratuito Calibre.

Il sistema di Amazon integra la tecnologia DRM. Il DRM (Digital Rights Management) il cui significato letterale è gestione dei diritti digitali, è il sistema tecnologico che, applicato ad un'opera dell'ingegno, tutela il diritto d'autore e i diritti connessi rendendola protetta, identificabile e tracciabile.

La piattaforma Kindle è disponibile per diversi dispositivi non costruiti su hardware proprietario di Amazon. Esistono versioni per : Android, PC

Windows, BlackBerry, Apple Macintosh, iPad, iPhone, Windows Phone.

L'applicazione di lettura Kindle per Android può essere scaricata gratuitamente tramite Play Store. Per le prove è stata installata la versione 3.8.2.4 dell'applicazione Kindle. L'applicazione offre agli utenti la capacità di leggere i libri Kindle tramite un'interfaccia bella e facilmente utilizzabile (vedi Figura 2.1(a) ) e permette l'accesso ad oltre un milione di libri nel Kindle store, compresi i Best Seller del New York Times e le recenti pubblicazioni più famose. Oltre ad avere la possibilità di leggere migliaia di eBook si possono trovare più di cento giornali e riviste.

La tecnologia Whispersync sincronizza automaticamente gli eBook su tutte le applicazioni permettendo di iniziare a leggere su un dispositivo e proseguire la lettura su un altro dispositivo. Toccando e tenendo premuto su una parola si può visualizzare la definizione di questa grazie al dizionario integrato o si possono usare i link per cercare maggiori informazioni su Google e Wikipedia. L'applicazione offre all'utente la possibilità di personalizzare la propria esperienza di lettura scegliendo il colore dello sfondo, le dimensioni dei caratteri, la modalità orizzontale o verticale, lo zoom, i margini e lo spazio tra le righe. All'interno del libro abbiamo la possibilità di ricerca per trovare una parola, un argomento o una sezione che l'utente desidera rivisitare. Inoltre l'applicazione offre la possibilità di introdurre i segnalibri in qualsiasi parte del libro e di navigare all'interno del libro attraverso l'indice di consultazione. Kindle permette l'importazione dei propri eBook all'interno dell'applicazione.

## **Screenshot Kindle**

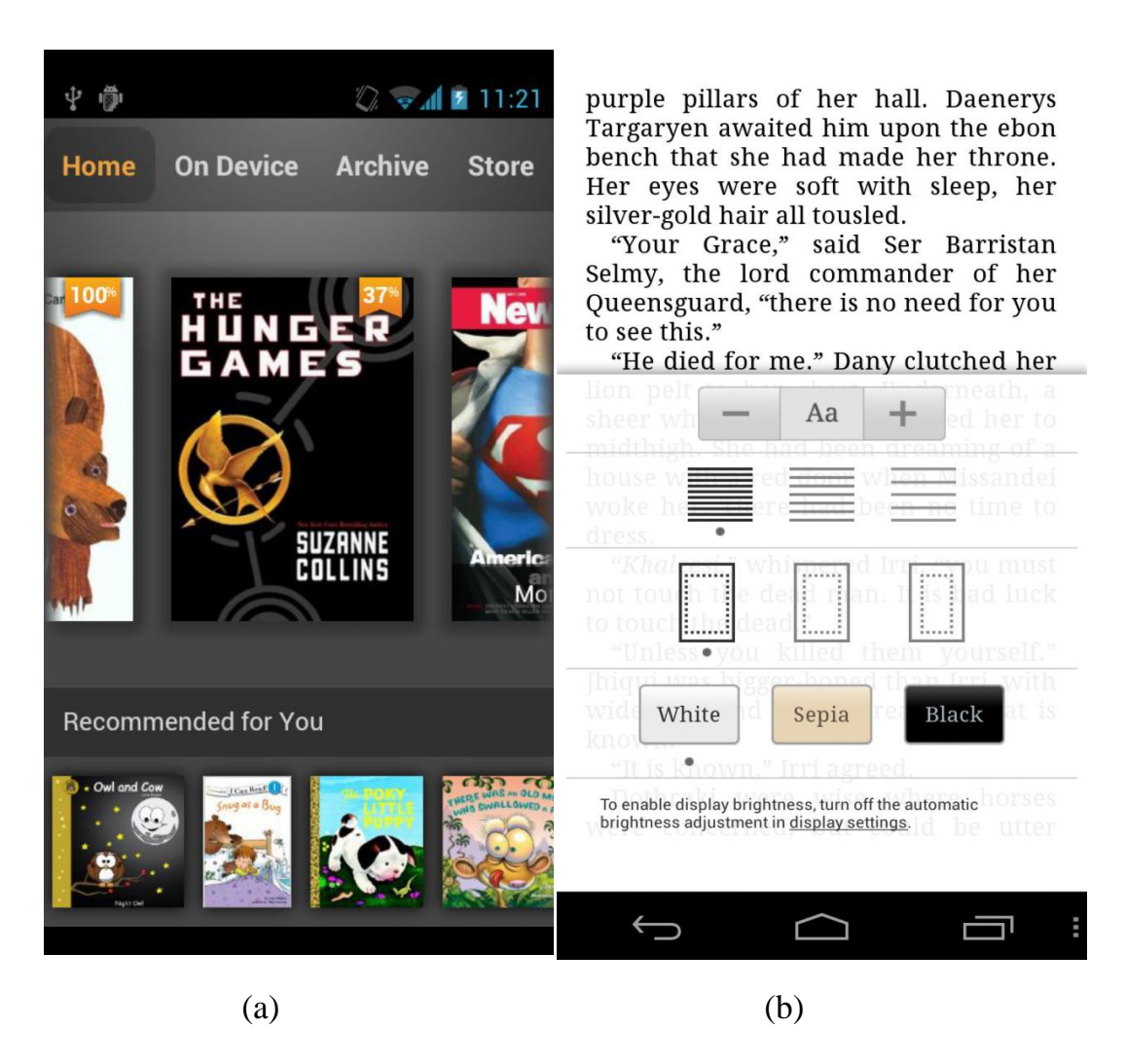

**Figura 2.1**

(a) Il menu principale (b) Opzioni per la personalizzazione della lettura (le dimensioni dei caratteri, lo spazio tra le righe, i margini e il colore dello sfondo)

#### **2.2 Aldiko**

Aldiko è un lettore di libri digitali con licenza d'uso gratuita che funziona su telefoni e tablet Android, versione 2.2 o versioni più recenti. Per le prove è stata scelta la versione 2.2.3 dell'applicazione. Aldiko supporta i seguenti formati: EPUB, pdf e Adobe eBook DRM criptati. Inoltre supporta EPUB da librerie pubbliche. All'interno dell'applicazione troviamo cataloghi di eBooks, che includono i libri più venduti, nuovi e classici con la possibilità di scaricarli gratuitamente. L'applicazione supporta diverse lingue : Inglese, Italiano, Giapponese, Cinese, Tedesco, Francese, Spagnolo, Portoghese, Ungherese, Polacco, Irlandese, Indonesiano, Finlandese, Danese, Olandese, Greco, Svedese.

Aldiko si presenta con un'interfaccia grafica molto simpatica e facile da utilizzare come si può notare nella Figura 2.2 (a). L'applicazione permette di cambiare le dimensioni e il tipo dei caratteri, il colore dello sfondo, l'allineamento, i margini, lo spazio tra le righe e la luminosità dello schermo a seconda delle preferenze dell'utente. Sono presenti i profili per la lettura diurna e la lettura notturna. Si possono creare i propri segnalibri in qualsiasi parte del libro, riuscendo ad arrivare rapidamente ad una diversa sezione del libro tramite l'indice di consultazione. Altre proprietà importanti dell'applicazione sono: la presenza di un dizionario che permette una migliore comprensione del testo, la possibilità di ricerca all'interno del libro e la possibilità di creare un catalogo di libri preferiti.

Il software offre la possibilità di importare i propri file epub o pdf nell'applicazione per leggerli in un attimo ed organizzare i propri eBook per tags, collezioni ed autore (vedi Figura 2.2 (b)). L'applicazione permette di memorizzare automaticamente la posizione di lettura riuscendo a portare l'utente all'ultimo punto rimasto.

# **Screnshot Aldiko**

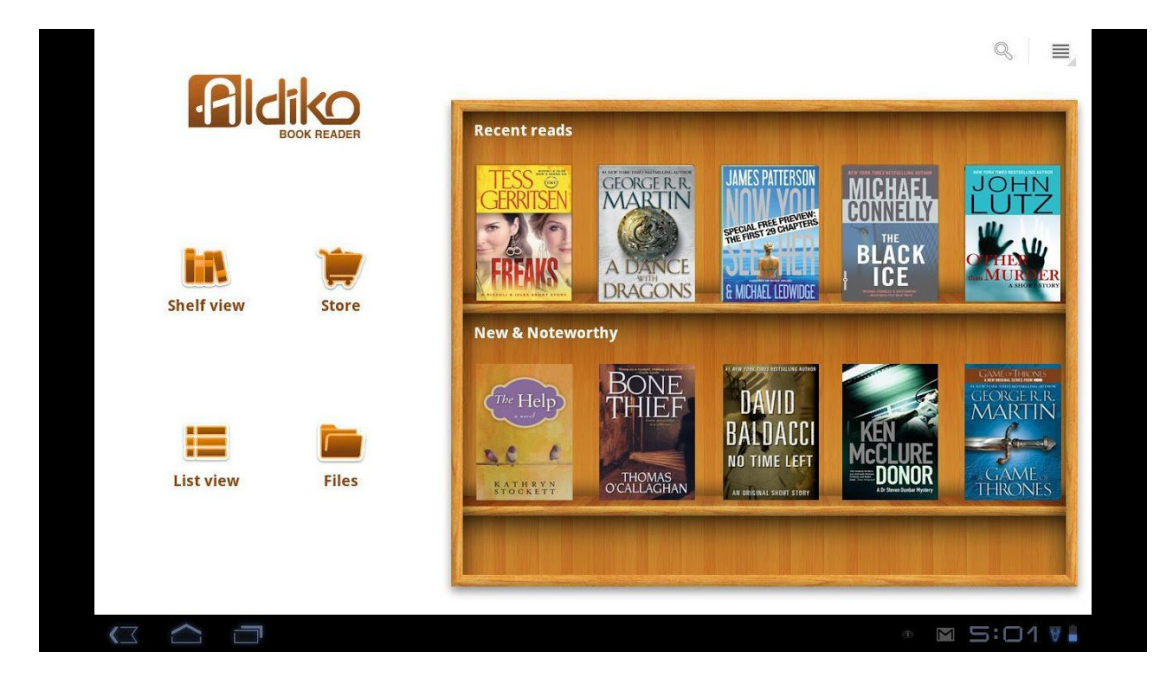

**Figura 2.2** (a) Il menu principale dell'applicazione Aldiko e una raccolta degli ultimi eBook letti ed i nuovi arrivi

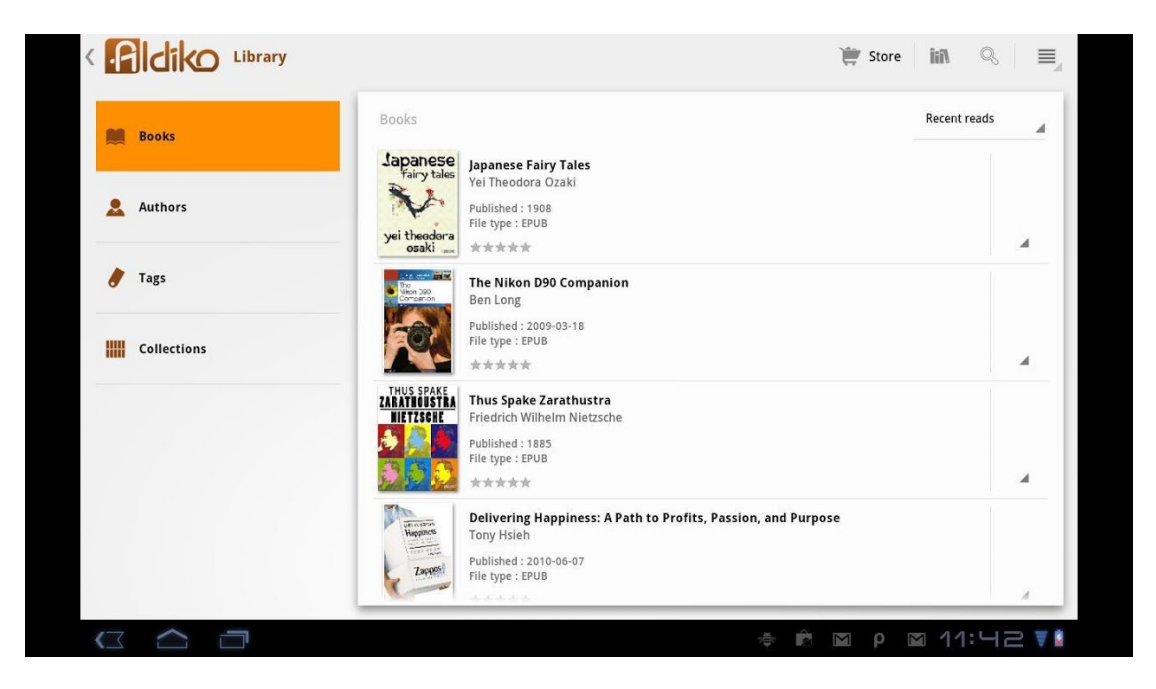

**Figura 2.2** (b) Il menu con gli eBook più recenti e gli eBook organizzati per: autore, tags e collezioni

#### **2.3 Cool Reader**

Cool Reader è un'applicazione open source con licenza GPL, che supporta le piattaforme: Android, Windows, Linux, Symbian. Per le prove è stata installata la versione 3.0.45-07 dell'applicazione per Android. CoolReader può leggere libri da un archivio ed i formati che supporta sono: epub (non protetti da DRM), fb2, txt, rtf, html, tcr, doc, pdb, prc, mobi, plm, chm. L'applicazione supporta: OPDS (cataloghi online), LitRes (negozio di libri online), TTS (text to speech, la possibilità di ascoltare un eBook tramite una voce sintetica) e dizionari come: ColorDict, GoldenDict, Fora Dictionary, Aard Dictionary. Supporta varie lingue tra cui il Cinese, il Giapponese e il Coreano.

Il software si presenta con un'interfaccia molto semplice da utilizzare (vedi Figura 2.3 (a)). A seconda delle preferenze, l'utente può modificare lo stile, i colori e le dimensioni dei caratteri, diluire o intensificare il colore dello sfondo oltre a poter aggiustare i margini e lo spazio tra le righe (vedi Figura 2.3 (b)). Esistono due profili: uno per la lettura diurna ed uno per la lettura notturna, con due set di colori, sfondo e livelli di colori di sfondo. Con un click nella parte sinistra dello schermo è possibile aggiustare la luminosità e con un doppio click si può, inoltre, selezionare un frammento di testo desiderato. Si può visualizzare l'intero testo con l'aiuto dello scroll o pagina per pagina come un vero libro cartaceo. Si ha la possibilità di orientare le pagine in verticale oppure in orizzontale e di avere una o due pagine in modalità landscape (orizzontale) . L'applicazione permette la ricerca all'interno del libro e la creazione dei propri segnalibri con la possibilità di arrivare ad una sezione diversa del libro tramite l'indice di consultazione. Esiste inoltre la possibilità di introdurre in un frammento di testo un segnalibro con il quale sarà possibile inserire degli appunti per commentare tale parte di testo.

Cool Reader offre la possibilità di importare i propri eBook nei vari formati supportati all'interno dell'applicazione ed organizzarli per titolo ed autore.

# **Screenshot Cool Reader**

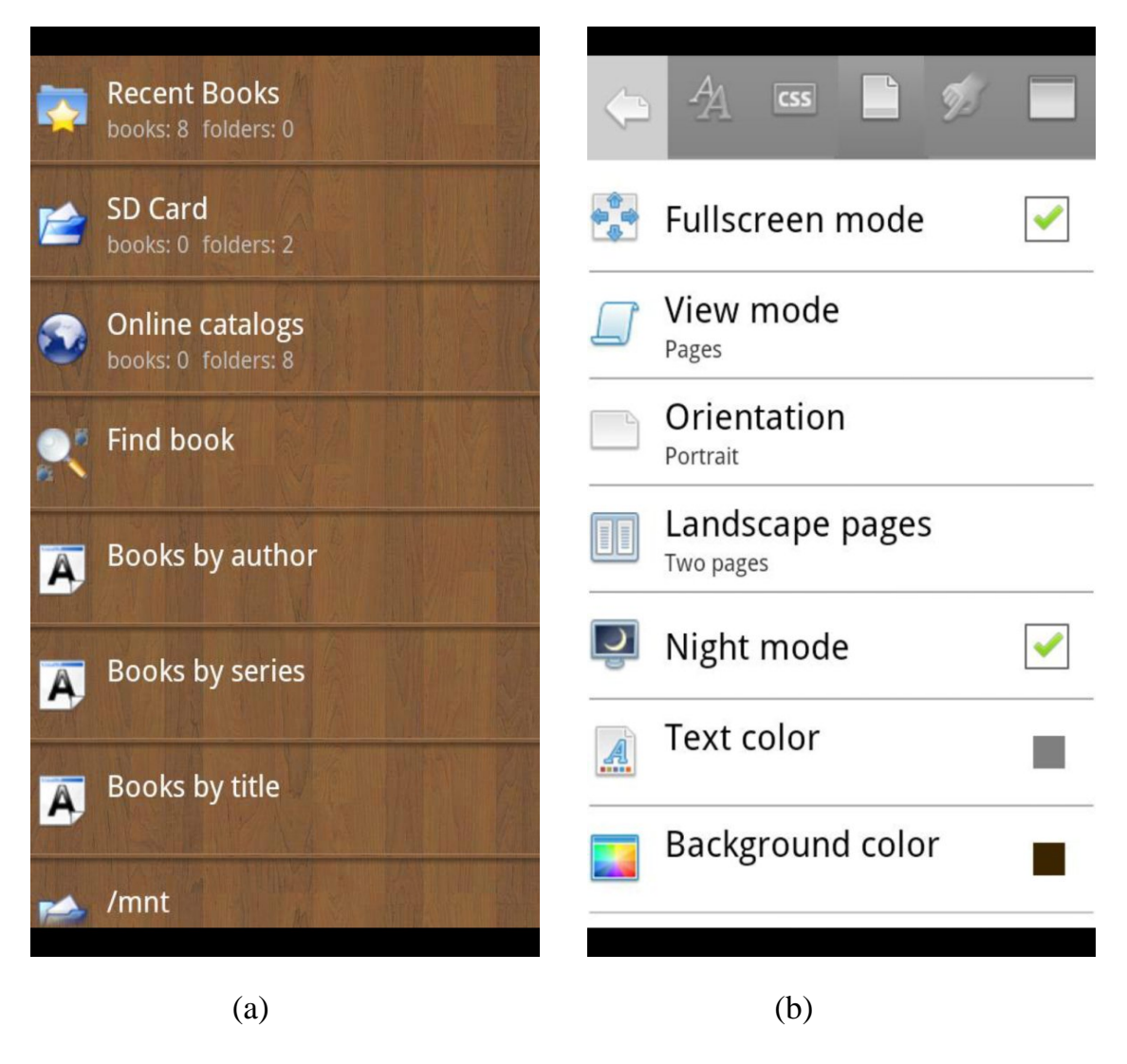

**Figura 2.3**

(a) Il menu principale (b) Opzioni per la personalizzazione della lettura (l'orientamento, il profilo notte, il colore dei caratteri e dello sfondo)

#### **2.4 EbookDroid**

EbookDroid è un applicazione open source per Android con licenza GNU GPL v3 per la quale è stata scelta la versione 1.6.4. L'applicazione è basata su codice di base VuDroid. VuDroid è un applicazione creata per la visualizzazione dei file djvu e pdf basata anch'essa su codici di base delle singole applicazioni: DjvuDroid e PdfDroid. DjVu è una tecnologia di compressione dell'immagine, che può garantire un elevata risoluzione del livello del testo. Con questa tecnologia si possono ottenere file molto "leggeri". EbookDroid supporta file nei seguenti formati: pdf, DjVu, xps, cbz, cbr, fb2 e fb2.zip. Inoltre, supporta protocolli internet per la collaborazione con OPDS (cataloghi online). L'applicazione supporta le seguenti lingue: Inglese, Cinese, Italiano, Spagnolo, Russo.

EbookDroid è un'applicazione funzionale con un'interfaccia facile da utilizzare. L'applicazione permette l'utilizzo dello zoom, l'aggiustamento dei margini per massimizzare il contenuto e l'aggiustamento del contrasto. Come scelta visuale abbiamo le modalità orizzontale e verticale con la possibilità, mediante la visualizzazione in orizzontale, di poter avere due pagine verticali sulla stessa schermata. Il testo può essere visualizzato come una singola pagina o come un continuo di pagine visualizzabili con lo scrolling. Sono presenti i profili giorno e notte per la lettura diurna e la lettura notturna con la possibilità, in modalità notte di aggiustare il livello di luminosità. All'interno del libro abbiamo la possibilità di ricerca e di navigazione permettendo all'utente di arrivare alla pagina desiderata nel minor tempo possibile. Si possono, inoltre, creare i propri segnalibri in qualsiasi parte del libro ed anche scrivere una piccola descrizione per ogni uno di essi, questi hanno l'utilità di far rivedere all'utente una pagina ritenuta importante o l'ultima pagina visualizzata. EbookDroid permette l'importazione dei propri eBook all'interno dell'applicazione.

# **Screenshot EbookDroid**

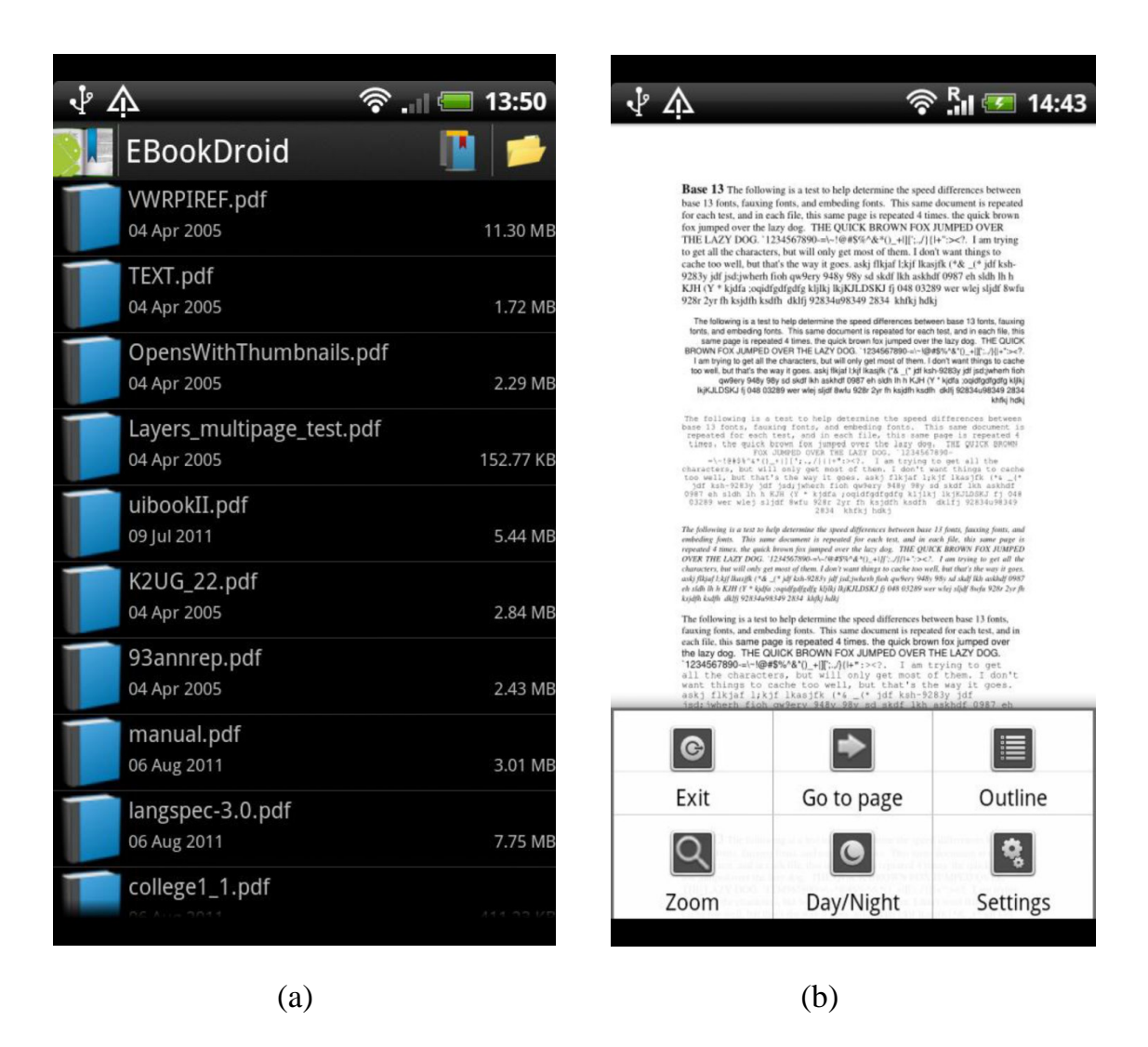

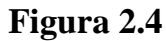

(a) Il menu principale (b) Le principali opzioni di funzionalità

#### **2.5 FBReader**

FBReader è un software open source con licenza GPL molto veloce e molto semplice da usare. E' disponibile per le piattaforme: Android, Windows, Mac OS X, Linux, Symbian, Meego. FBReader per Android è stato scritto in Java come un clone dell'originale FBReader scritto in C++. La versione iniziale di FBReader è stata scritta parzialmente come un progetto di uno studente dell'Academy of Modern Software Engineering in Russia. Per le prove è stata installata la versione 1.6.9 di FBReader.

L'applicazione supporta un gran numero di formati tra cui: EPUB, rtf, fb2, html, pdb, plm, tcr, chm, oeb, txt (plain text) e mobi (mobipocket). Supporta inoltre la lettura direttamente da un archivio zip. FBReader include un browser per lo scaricamento dei cataloghi di eBooks e supporta OPDS (cataloghi online ). In alternativa si possono scaricare i libri manualmente ed in seguito introdurli nella cartella Books sul dispositivo. Supporta i seguenti dizionari: ColorDict, Fora Dictionary, FreeDictionary.org, LEO dictionary. Sono incluse librerie in: Inglese, Francese, Russo, Cinese e Polacco.

L'applicazione si presenta con un'interfaccia molto semplice da utilizzare. L'utente a seconda delle sue preferenze ha la possibilità di aggiustare la luminosità toccando col dito nella parte sinistra dello schermo dall'alto verso il basso, la possibilità di modificare lo stile e le dimensioni dei caratteri, l'allineamento, il colore dello sfondo, i margini e lo spazio tra le righe. Le pagine possono essere visualizzate in modalità orizzontale o verticale. FBReader offre la possibilità di navigazione all'interno del libro tramite l'indice di consultazione che permette all'utente di arrivare alla sezione desiderata del libro in pochi secondi. All'interno del libro esiste la possibilità di ricerca di una parola o un frammento di testo che l'utente desidera rivisitare. Si possono creare i propri segnalibri in qualsiasi parte del libro ed è possibile la condivisione dei libri tra vari dispositivi tramite bluetooth. FBReader permette di importare all'interno dell'applicazione i propri eBook nei formati supportati e di organizzarli per recenti, preferiti, tags, titolo ed autore (vedi Figura 2.5 (a)).

## **Screenshot FBReader**

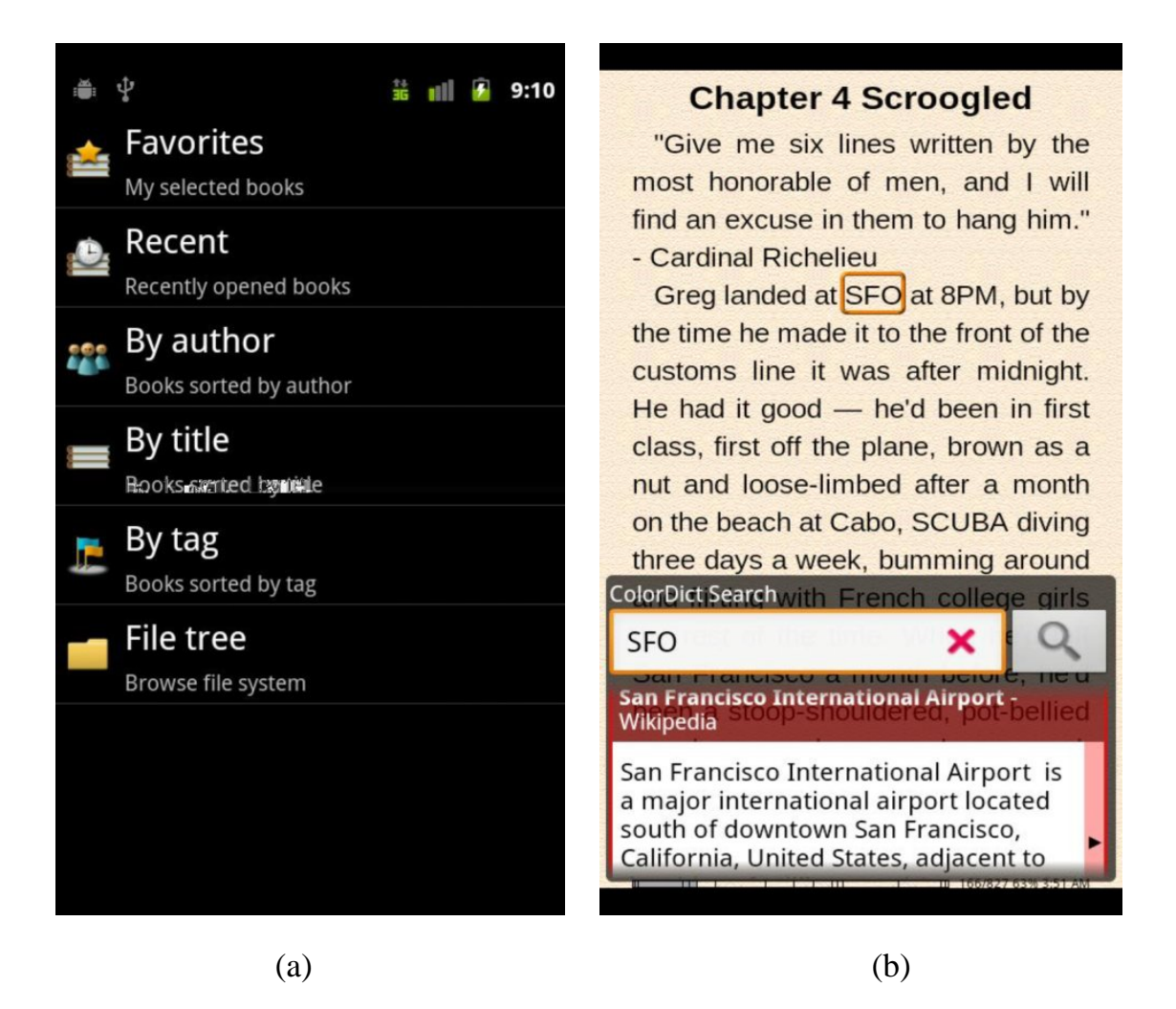

**Figura 2.5**

- (a) Il menu con i vari eBook organizzati per: preferiti, recenti, autore, titolo, tag
- (b) La funzione di ricerca tramite dizionario ColorDict

#### **2.6 IDEALGroupReader**

IDEAL Group Reader è un lettore di eBook di ultima generazione con licenza d'uso gratuita in grado di leggere non solo EPUB2, ma anche gli ultimi libri EPUB3. Per le prove è stata installata la versione 0.5.6 dell'applicazione. L'applicazione è molto accessibile, vale a dire che persone con problemi di vista possono leggere gli stessi eBooks che leggono tutte le altre persone.

Al momento il software è stato sviluppato per Android ed è stato lanciato su Google Play in collaborazione con IDEAL Groups, Apps4Android Inc. L'applicazione può leggere il testo a voce, come un audio libro. Inoltre può mettere in evidenza frammenti di testo durante la lettura permettendo così all'utente di memorizzare e riuscire a conservare gli appunti più importanti in un unico posto, tutto questo, in modo automatico. IDEAL Group Reader può visualizzare e leggere a voce libri nelle seguenti lingue: Arabo, Cinese, Ceco, Danese, Olandese, Inglese, Finlandese, Francese, Tedesco, Greco, Ungherese, Islandese, Italiano, Giapponese, Coreano, Norvegese, Polacco, Portoghese, Rumeno, Slovacco, Spagnolo, Svedese, Tailandese, Turco e Gallese.

IDEAL Group Reader permette all'utente il controllo della luminosità, cambiare il colore dello sfondo, le dimensioni ed il colore dei caratteri e permette di aggiustare lo spazio tra le righe a seconda delle sue preferenze. Le pagine possono essere visualizzate in modalità orizzontale o verticale. All'interno dell'applicazione sono presenti i profili giorno e notte per la lettura diurna e la lettura notturna. L'applicazione supporta l'indice di consultazione che permette di arrivare in pochi secondi ad una diversa sezione del libro (vedi Figura 2.6 (b)). L'applicazione include la navigazione con salti a specifici capitoli, pagine o passaggi del testo. I video e i passaggi audio possono essere incorporati in documenti EPUB3. Supporta MathML quindi permette la conversione e pubblicazione di testi math in testi EPUB3.

Il software permette l'importazione dei propri libri eBook all'interno dell'applicazione e di organizzarli per titolo ed autore.

# **Screenshot IDEAL Group Reader**

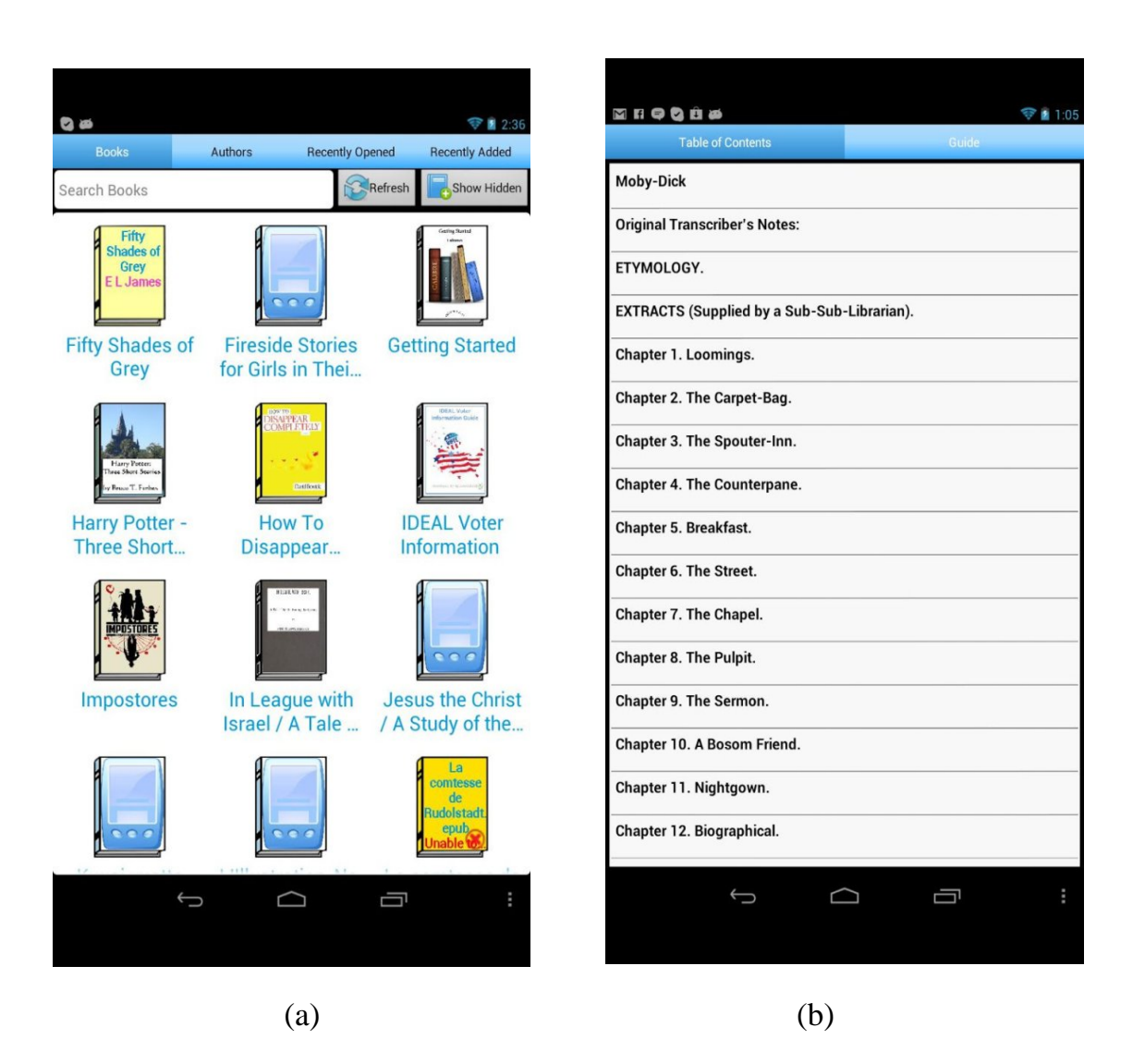

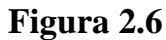

(a) Ricerca degli eBook (b) Indice di consultazione

#### **2.7 Moon+Reader**

Moon+Reader è un lettore di eBook con licenza d'uso gratuita, con potenti comandi e funzioni complete. Per le prove è stata scelta la versione 1.9.0 dell'applicazione. I formati che supporta sono: EPUB, mobi, chm, cbr, cbz, umd, fb2, txt, html, rar, zip. Supporta OPDS (cataloghi online ) e può accedere a migliaia di eBook gratuitamente. Inoltre, supporta dizionari come: ColorDict, GoldenDict, ABBYY Lingvo, Fora.

L'applicazione permette di scegliere le dimensioni, il colore e lo stile dei caratteri, il colore dello sfondo, lo spazio tra le righe, l'allineamento e i margini a seconda delle preferenze dell'utente. L'applicazione offre la possibilità di aggiustare la luminosità scorrendo con il dito, lungo il bordo sinistro dello schermo. Moon+Reader permette cinque modalità di scroll automatico tra cui: saracinesca, per pixel, per linea o per pagina. Sono inclusi i tasti giorno e notte per la lettura diurna e quella notturna. In modalità notte viene disattivata la retroilluminazione dei tasti ed in modalità landscape mode (orizzontale ) si possono visualizzare due pagine. Una caratteristica importante dell' applicazione è la presenza del paragrafo intelligente che toglie gli spazi vuoti e lo spazio tra le righe. L'applicazione offre la possibilità di ricerca di una parola o un frammento di testo all'interno del libro. Inoltre, offre la possibilità di creare i propri segnalibri in qualsiasi parte del libro e di navigare all'interno del libro. Il modo di voltare pagina è molto realistico con la possibilità di sistemare la velocità il colore e la trasparenza.

Moon+Reader permette di importare i propri eBook ed organizzarli per tags, collezioni, autore e titolo. L'applicazione sincronizza la posizione di lettura tramite Dropbox.

#### **Screenshot Moon+Reader**

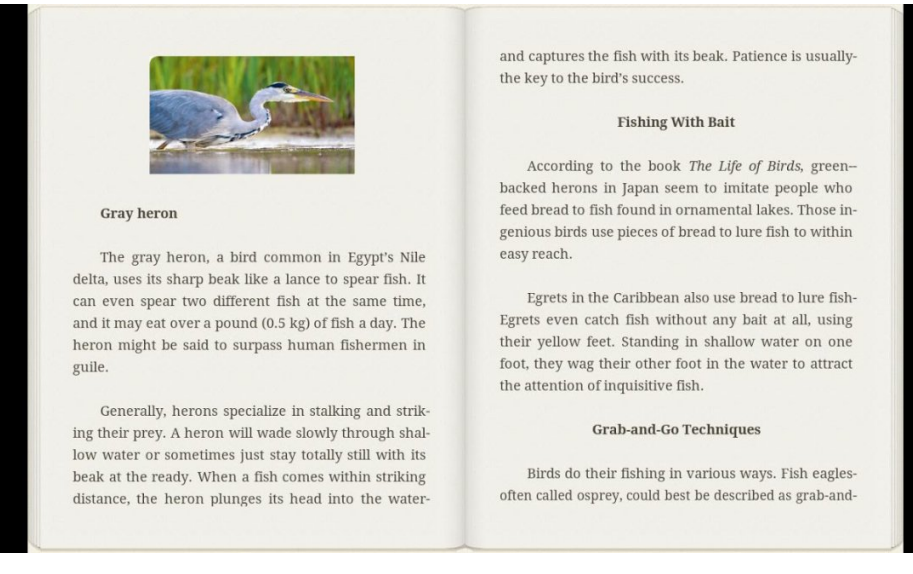

#### **Figura 2.7** (a) Il testo di un eBook in modalità orizzontale

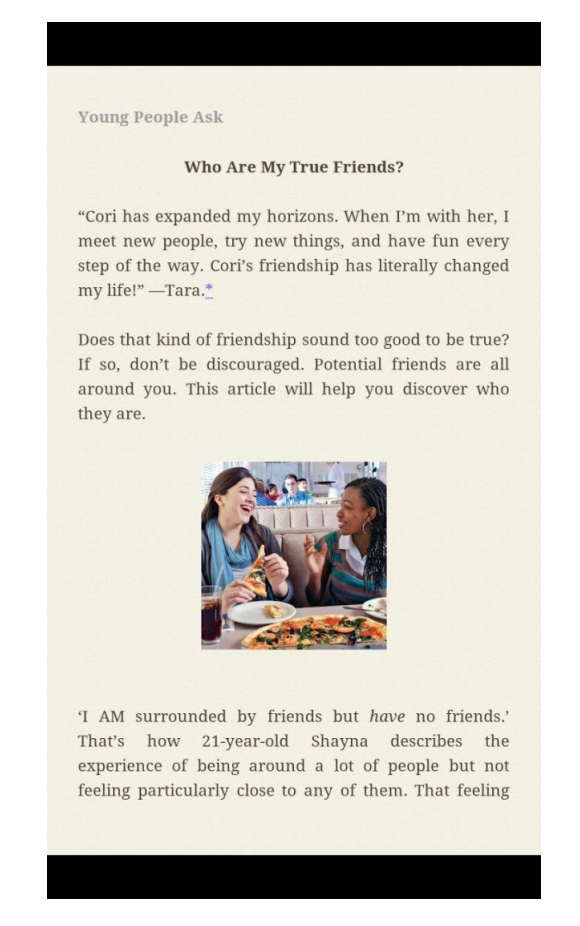

**Figura 2.7** (b) Il testo di un eBook in modalità verticale

#### **2.8 Orion Viewer**

Orion Viewer é un'applicazione open source con licenza GNU GPL v3 per la quale è stata scelta la versione 0.39.1. Supporta i file nei seguenti formati: pdf, djvu, xps e cbz. Supporta i seguenti dizionari: For a Dictionary, Color Dict, Goldon Dict, Aard Dictionary. L'applicazione supporta varie lingue tra cui: Inglese, Russo, Cinese.

L'applicazione ha diverse funzioni e si presenta con un'interfaccia semplice da utilizzare. All'avvio l'applicazione apre automaticamente l'ultimo libro che é stato letto portando l'utente al punto di lettura rimasto. Orion Viewer offre all'utente la possibilità di cambiare il contrasto, aggiustare la luminosità , utilizzare lo zoom, a seconda delle sue preferenze. Inoltre l'utente ha la possibilità di eliminare i margini per la visualizzazione di più testo. Le pagine possono essere visualizzate in modalità verticale ed orizzontale. Sono presenti due profili: uno per la lettura diurna e uno per la lettura notturna. L'applicazione offre la possibilità di navigazione all'interno del libro che permette all'utente di arrivare in diverse parti del libro in pochi secondi. È possibile selezionare il testo e creare i propri segnalibri in qualsiasi parte del libro. Orion Viewer permette l'importazione dei propri eBook all'interno dell'applicazione.

# **Screenshot Orion Viewer**

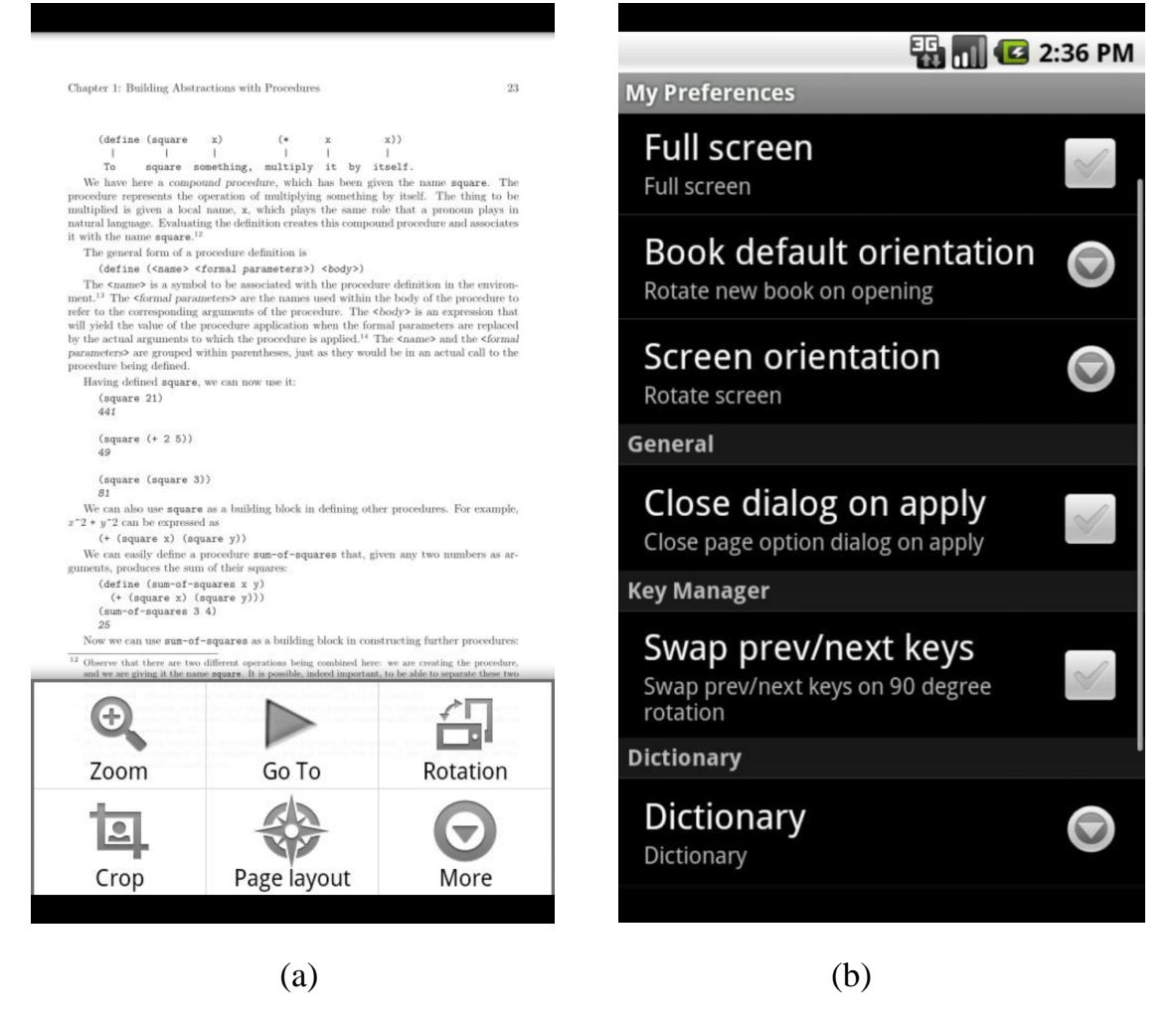

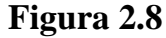

(a) Opzioni visualizzate al momento della lettura (b) Menu delle impostazioni dei preferiti

#### **2.9 Page Turner**

Page Turner è un lettore di eBook e come la maggior parte delle applicazioni già presentate è anch'esso open source con licenza GPL v3. Per le prove è stata installata la versione 2.0.8 dell'applicazione. È un lettore solo di file EPUB che permette all'utilizzatore di sincronizzare il processo di lettura tra diversi dispositivi: in altre parole, iniziando a leggere sul telefono esiste la possibilità di continuare a leggere esattamente dal punto di fine lettura, su un altro dispositivo, tipo un tablet. L'applicazione supporta OPDS (cataloghi online) e dizionari.

Page Turner si presenta con un'interfaccia grafica molto semplice ed è un'applicazione facilmente personalizzabile. L'applicazione offre la possibilità di modificare lo stile, il colore e le dimensioni dei caratteri, il colore dello sfondo, aggiustare i margini per massimizzare il contenuto ed aggiustare lo spazio tra le righe a seconda delle preferenze dell'utente. Inoltre l'applicazione permette l'aggiustamento della luminosità e la numerazione delle pagine. Le pagine possono essere visualizzate in modalità orizzontale e verticale. Esistono due profili, uno per la lettura diurna e uno per la lettura notturna con la possibilità in modalità notturna di avere schemi di colori configurabili. L'applicazione offre la possibilità di ricerca di testo all'interno del libro e la possibilità di navigazione che permette all'utente di arrivare in un attimo ad una qualsiasi parte del libro.

Page Turner offre la possibilità di importare i propri eBook all'interno dell'applicazione e di organizzarli per titolo ed autore. Inoltre è possibile comprare libri da Smashwords direttamente dall'interno dell'applicazione.

## **Screenshot Page Turner**

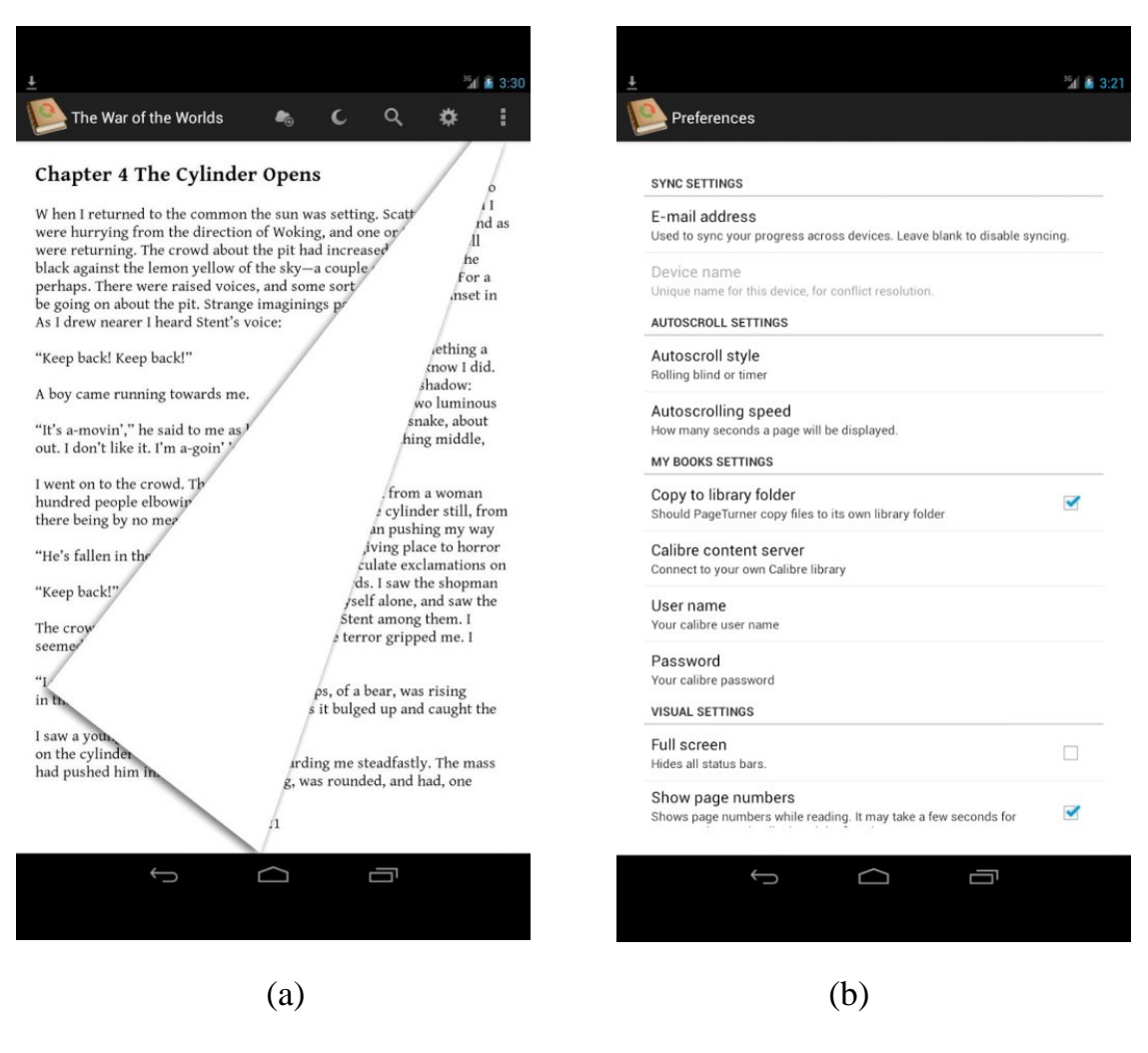

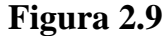

(a) Il cambio di pagina dell'eBook (b) Menu delle impostazioni

#### **2.10 Kobo**

Kobo è un lettore di eBook con licenza d'uso gratuita che permette la lettura di tantissimi eBook disponibili anche gratuitamente. Per le prove è stata installata la versione 4.7.9236 dell'applicazione. Kobo supporta i seguenti formati: EPUB (non protetti da DRM), mobi, cbr, cbz, html, rtf e txt. L'applicazione supporta varie lingue tra cui: Italiano, Inglese, Francese, Spagnolo, Tedesco e Olandese e supporta i dizionari.

L'applicazione si presenta con un'interfaccia molto facile da utilizzare. L'applicazione offre all'utente la possibilità di personalizzare lo stile e le dimensioni dei caratteri, il colore dello sfondo e la luminosità. Le pagine possono essere visualizzate in modalità verticale ed orizzontale con la possibilità in modalità orizzontale di avere due pagine. Sono presenti i profili giorno e notte per la lettura diurna e la lettura notturna. Si possono creare i propri segnalibri in qualsiasi parte del libro ed è possibile la navigazione all'interno del libro tramite l'indice di consultazione. L'applicazione permette di evidenziare i passaggi preferiti dall' utente ed aggiungere note nei propri libri (vedi Figura 2.10 (a)).

Kobo permette l'importazione dei propri eBook all'interno dell'applicazione ed organizzarli per titolo ed autore. L'applicazione permette la condivisione dei file o delle note tramite bluetooth.

## **Screenshot Kobo**

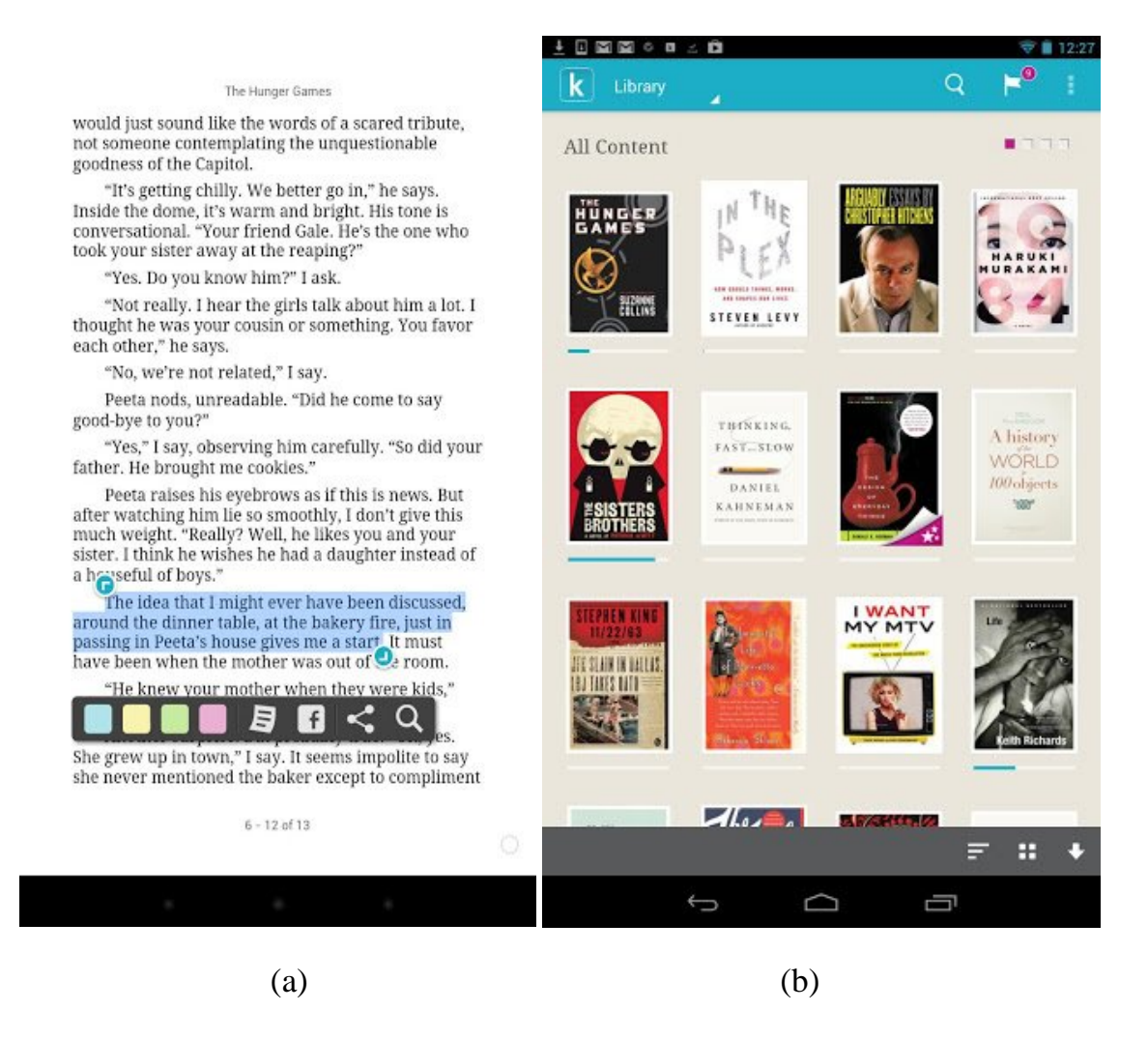

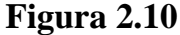

(a) Un eBook con varie opzioni per una parte di testo selezionata (b) Libreria contenente gli eBook

#### **2.11 Blio**

Blio è un lettore di eBook con licenza d'uso gratuita che offre una bella esperienza di lettura riuscendo a dare vita ai libri (per bambini o libri di cucina) in colori brillanti (vedi Figura 2.11 (b)). Per le prove è stata scelta la versione 3.0.3 dell'applicazione. Blio offre la possibilità di sentire a voce il testo di un eBook (supporto TTS). Supporta i dizionari e permette all'utente di cercare più informazioni su Google e Wikipedia direttamente dal interno dell'applicazione. L'applicazione sincronizza il processo di lettura permettendo di iniziare la lettura su un dispositivo e poter continuarla su un dispositivo diverso. Supporta i formati EPUB e xps.

L'applicazione permette all'utente di cambiare lo stile e le dimensioni dei caratteri, il colore dello sfondo, aggiustare la luminosità e lo spazio tra le righe. Sono presenti i profili giorno e notte per la visualizzazione diurna e quella notturna. Le pagine possono essere visualizzate in modalità verticale ed orizzontale con la possibilità di avere due pagine in modalità orizzontale. L'applicazione permette la creazione delle note e la selezione del testo con la possibilità di evidenziare una qualsiasi parte di testo che interessa l'utente. Si possono creare i propri segnalibri all'interno del libro e navigare tramite l'indice di consultazione. Blio permette l'importazione dei propri eBook all'interno dell'applicazione ed organizzarli per titolo ed autore.

#### **Screenshot Blio**

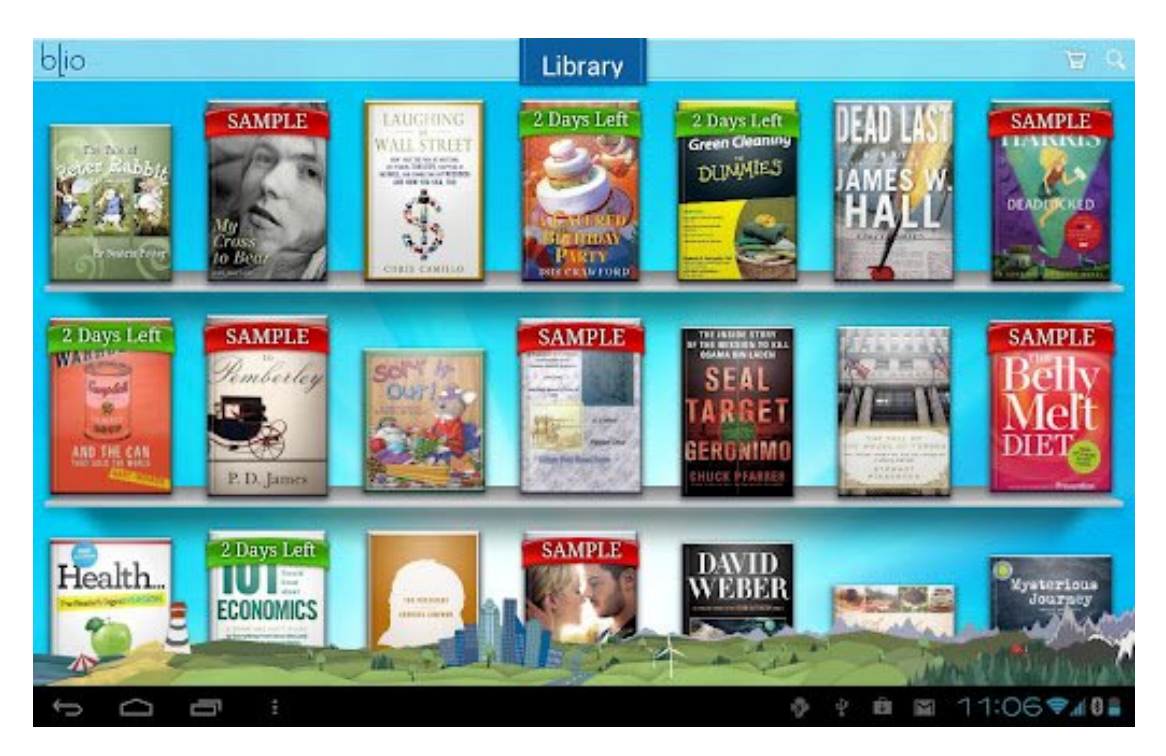

**Figura 2.11** (a) Libreria contenente gli eBook

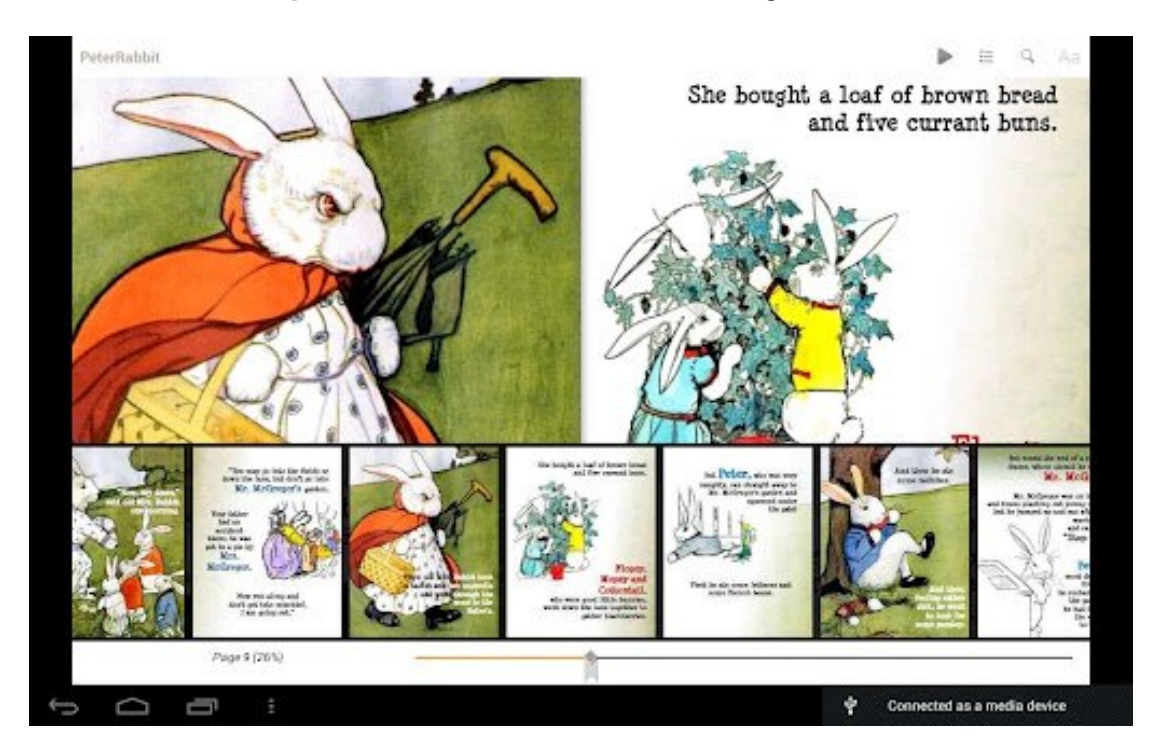

**Figura 2.11** (b) Un eBook per bambini

# **Capitolo 3**

# **Caratteristiche dei lettori di eBook**

#### **3.1Formati**

I libri digitali sono realizzati e pubblicati in vari formati. Il mondo degli eBook è un mercato ancora relativamente giovane ed è per questo che i libri digitali non sono stati originariamente codificati in dei veri e propri formati per eBook.

Alcuni formati esistono già da parecchi anni ed i nuovi formati, studiati appositamente per i libri digitali, hanno risolto i limiti dei formati più vecchi ma hanno creato nuovi problemi. Si tratta di formati proprietari, cioè legati a specifiche piattaforme hardware e software, che limitano fortemente le scelte dell'utente. In altre parole, l'utente si potrebbe ritrovare con un eBook che può essere letto solo con certi tipi di software, oppure con un hardware che non supporta il formato di eBook che possiede. Per risolvere questo problema la soluzione potrebbe essere quella di convertire il formato che l'utente non desidera o non riesce ad utilizzare in un altro formato più congeniale. Questa soluzione spesso presenta problemi e non è una soluzione definitiva. In alcuni casi i problemi tecnici possono renderla irrealizzabile.

I vari formati possono essere suddivisi in formati testuali, che sono i più diffusi, e formati di immagine .

#### **3.1.1 Formati testuali**

I formati più utilizzati per la realizzazione di eBook sono i formati testuali. Alcuni di questi formati permettono la creazione di ipertesti e l'inserimento di oggetti multimediali come immagini, audio o video. Un ipertesto è un insieme di documenti collegati tra loro tramite parole chiave. Le informazioni sono distribuite in una struttura a rete con nodi e connessioni nella quale i documenti sono i nodi. La caratteristica principale di un ipertesto è che il soggetto che intende muoversi in questa rete non è vincolato da una sequenza lineare dei contenuti ma può muoversi da un documento ad un altro costruendosi ogni volta un proprio percorso di lettura. Un ipertesto contiene moltissimi percorsi di lettura.

In relazione al mondo degli eBook i formati testuali possono essere suddivisi in: formati non appositamente ideati per gli eBook e formati appositi per gli eBook.

#### **Formati non appositamente ideati per gli eBook**

A questa categoria appartengono la maggior parte dei formati più vecchi ma ancora molto utilizzati. Questi formati hanno il vantaggio di essere compatibili con molte piattaforme diverse e quindi difficilmente l'utente corre il rischio di non avere un software o un dispositivo hardware adatto per leggerli. Lo svantaggio di questi formati è dato dalla mancanza di compressione del testo (che aumenta lo spazio occupato dall'eBook sul supporto di memorizzazione ) e dal fatto che si adattano male ad essere utilizzati su dispositivi portatili dotati di schermi di piccole dimensioni come i palmari.

I formati più usati per gli eBook, non appositamente studiati per essi sono: html, doc (Ms Word), RTF, PDF (formato nato per la stampa ) .

Il formato **HTML** è l'acronimo di HyperText Markup Language, sviluppato verso la fine degli anni ottanta, è un linguaggio di contrassegno o di marcatura che attraverso degli appositi marcatori, detti tag, permette di indicare come disporre gli elementi all'interno del file (che sfondo applicare, che carattere e grandezza utilizzare, dove disporre le immagini, dove inserire tabelle e liste, quale formattazione applicare al testo). Solitamente le pagine web consistono in un documento HTML che contiene il testo e gli altri elementi che vogliamo visualizzare sulla pagina web insieme alle indicazioni sul come vogliamo che tali elementi siano presentati. Le pagine web vengono visualizzate grazie al Browser. Dato che L'HTML descrive solamente le modalità di impaginazione o visualizzazione grafica del contenuto di una pagina web non è un linguaggio di programmazione (non ha meccanismi che consentono di prendere delle decisioni, non è in grado di compiere delle iterazioni). L'HTML supporta gli script e gli oggetti multimediali come immagini e video. Con l'estensione punto HTML (.html ) o punto HTM (.htm ) si possono riconoscere i documenti HTML.

I **DOC** sono i documenti creati con il programma Microsoft Office Word utilizzato dal 1980. Microsoft Word è un programma prodotto da Microsoft, protetto da copyright, distribuito con licenza commerciale che permette la scrittura e la memorizzazione di testo su un dispositivo elettronico (computer). È il programma più utilizzato al mondo ed è disponibile per: Windows e Macintosh. Con l'estensione punto doc (.doc) si possono riconoscere i documenti creati con il programma Microsoft Office Word i. I documenti generati da Microsoft Word salvati nel formato proprietario (.doc) non possono essere visualizzati dagli utenti che non possiedono una licenza Microsoft Word.

Il **RTF** (Rich Text Format ) nasce nel 1981 con Charles Simonyi ed in seguito diventa un formato proprietario della Microsoft. Nel 1987 viene sviluppata la versione definitiva del RTF. Un documento RTF contiene al suo interno le informazioni della formattazione del testo: stile, colori, margini. Il RTF è visivamente uguale ad un doc ma avrà dimensioni ben diverse in quanto questo formato risulta più complesso.

Il **PDF** (Potable Document Format ) è un formato di file sviluppato da Adobe Systems nel 1993. Lo standard PDF è uno standard aperto. Tutti hanno la possibilità di creare applicazioni che permettono la visualizzazione, la lettura

e la creazione di file PDF senza pagare i diritti alla Adobe Systems. I PDF per essere visualizzati e stampati hanno bisogno che sia scaticato il software gratuito Adobe Acrobat. Un file PDF mantiene la formattazione del documento originale sia per la stampa che per la visualizzazione su piattaforme diverse (Windows, Mac, Unix). Il formato PDF consente di contenere sia testo che immagini in modo indipendente dal hardware e dal software usati. Al suo interno ogni documento PDF contiene una completa descrizione del documento (titolo, autore, caratteri, immagini). Il formato PDF dispone di un set ben impostato di funzioni di protezione. Gli autori dei file possono impedire agli utenti di modificare o copiare il contenuto. Con l'estensione punto PDF (.pdf) possiamo riconoscere i file in formato pdf.

Altri formati di eBook non appositamente studiati per essi ed usati meno frequentemente sono: CHM, txt.

IL **CHM** (Microsoft Compiled HTML Help) è un formato di aiuto online, proprietario della Microsoft che consiste in una collezione di pagine HTML, un indice e strumenti di navigazione. I file vengono compressi in un formato binario con l'estensione .chm . In generale è utilizzato per la documentazione dei software ma a volte è utilizzato anche per gli eBook.

Con "**Plain text**" si intende un file in formato ASCII che contiene esattamente solo il testo vero e proprio senza i metadati (formattazione del testo). Esistono eBook in plain text. La grandezza in byte dei file plain text è semplicemente il numero dei caratteri includendo anche gli spazi. L'estensione del formato plain text è .txt.

#### **Formati appositi per gli eBook**

I formati appartenenti a questa categoria hanno il vantaggio di essere adatti a piattaforme dotate di meno risorse hardware rispetto ai personal computer e spesso prevedono la compressione del testo e si adattano meglio ad essere visualizzati sui piccoli schermi dei dispositivi portatili. Questi formati prevedono vari livelli di protezione del documento (DRM – Digital Right Management) , che possono impedire la copia illecita di libri protetti dal copyright. Lo svantaggio principale di questi formati è quello di essere spesso proprietari, e questo può essere un problema per l'utente che potrebbe ritrovarsi con un eBook non compatibile con il suo software o il suo dispositivo hardware. Per risolvere questo problema sono nati progetti come l'Open eBook Forum che, basandosi su codice aperto, si propone di realizzare un formato di eBook per molte piattaforme diverse e aperto ad implementazioni audio-video e animazione e forme narrative non lineari.

I formati appositi per gli eBook più usati sono: EPUB, Mobipocket (mobi) utilizzato da Amazon, Kindle (azw), FictionBook (fb2), Plucker (pdb) formato per Palm OS.

**EPUB** è un termine abbreviato che contiene al proprio interno due parole anglosassoni: electronic publication, ovvero pubblicazione elettronica. Indicato anche come EPub o ePub è lo standard ufficiale dell'International Digital Publishing Forum (IPDF). E' uno dei formati più diffusi nel mondo dei libri digitali. L'EPUB è un formato aperto specifico per la pubblicazione di eBook e basato su XML (eXtensible Markup Language). XML è un meta-linguaggio (un linguaggio idoneo a costruire altri linguaggi), utilizzato per la definizione dei dati e non dei contenuti. E' un linguaggio di marcatura basato su tag. I file EPUB possono essere riconosciuti avendo l'estensione .epub. L'EPUB è costituito da tre specifiche: OPS 2.0 (Open Publication Structure ) che descrive la formattazione del testo, OPF 2.0 (Open Packaging Format ) che descrive in xml la struttura del file .epub, OCF (OEBPS Container Format) , un archivio compresso zip che raccoglie tutti i file. Il formato utilizza il codice XHTML per le pagine di testo e il CSS (definisce la formattazione di documenti HTML, XHTML e XML ) per il layout. L'XML è utilizzato per il documento "manifest", l'indice e i metadati. I file vengono compressi in un archivio .zip con estensione .epub. Il grande vantaggio dell' EUPB è quello di permettere al testo di adattarsi automaticamente in base al dispositivo di visualizzazione oltre ad avere il vantaggio di possedere il supporto DRM che lo protegge dal copyright.

Alla fine del 2011 l'International Digital Publishing Forum (IDPF ) pubblica la versione 3 del formato EPUB. Le novità che porta con se l'EPUB 3 sono l'utilizzo di HTML5 e CSS3, con la possibilità di inserire elementi multimediali, come video ed audio, la possibilità di utilizzare MathML per scrivere formule matematiche e l'introduzione di JavaScript (linguaggio orientato agli oggetti ).

Per poter creare e modificare i file EPUB esistono vari software sia proprietari che opensource come: Adobe InDesign, Sigil, Calibre, Writer2ePub, BlueGriffon, Oxygen XML Editor, Atlantis Word Processor e Scrivener. Adobe InDesign è un programma di produzione editoriale sviluppato da Adobe che permette l'esportazione nel formato EPUB. Sigil è un editor per eBook EPUB open-source, multipiattaforma (Windows, Mac, Linux) con licenza GNU GPL. Calibre è un software open-source multipiattaforma dedicato alla gestione degli eBook e permette anche la creazione di file in formato EPUB. Writer2ePub permette la creazione di file EPUB partendo da un qualsiasi file apribile in Writer. BlueGriffon è un web editor open-source multipiattaforma (Windows, Mac, Linux) che permette la scrittura di pagine ipertestuali nei formati HTML. Oxygen XML Editor è un editor multipiattaforma anche'esso per Windows, Mac e Linux che permette la scrittura di un qualsiasi documento XML. Atlantis Word Processor è un semplice programma di videoscrittura che combina le più classiche funzioni dei word processor presenti sul mercato e possiede una fantastica velocità di apertura e salvataggio dei documenti in formato RTF. È semplice, compatto e produttivo. Scrivener è un software di scrittura utilizzato dagli scrittori per la strutturazione di documenti lunghi e complessi. È stato studiato per gestire progetti di scrittura in ogni loro fase, dalla ricerca di materiale alla versione finale passando per revisioni, riscritture, versioni alternative e note. È molto comodo in quanto permette di scrivere nell'ordine che desidera l'utente.

**MOBI** è un formato sviluppato per Mobipocket Reader. Mobipocket SA è una società francese che produce il software Mobipocket Reader, che è un lettore di eBook per telefonini, computer desktop ed alcuni palmari. Il software Mobipocket è gratis ed è costituito da vari strumenti di lettura e pubblicazione

per palmari, telefonini e dispositivi per la lettura di eBook (Windows Mobile, Palm OS, BlackBerry, Kindle, Psion, iLiad). Nel 2005 Mobipocket è stato comprato da Amazon. I libri Mobipoket possono essere letti nativamente su Amazon Kindle ed anche nelle applicazioni di Amazon Kindle sui dispositivi Android, iPhone, Mac OS X, Windows Phone. L'utente può creare documenti nel formato Mobipocket (.mobi) ed usare i segnalibri, i commenti personali su tutti i dispositivi che hanno questi supporti. Amazon offre un'applicazione gratis, KindleGen, con la quale gli utilizzatori possono convertire o creare documenti in formato Mobipocket. Il lettore di eBook Mobipocket supporta anche i file PRC (Palm Resource Code). Il PRC è un formato contenitore di codice database nel Palm OS, Garnet OS e piattaforma Access Linux. I file Mobipocket possono essere o non essere protetti da DRM.

**AZW** di Amazon è un formato di eBook proprietario incompatibile con qualsiasi lettore che non sia Kindle sviluppato per i libri protetti o non protetti da DRM. Per i file non protetti da DRM il formato di eBook AZW è identico al formato Mobi (Mobipocket). Tutti gli eBook che vengono acquistati sullo store di Amazon sono in formato .azw.

**FictionBook** è un formato di eBook aperto, basato su XML (linguaggio di markup ) creato in Russia, paese dove ha anche iniziato a guadagnare popolarità. I file FictionBook possono essere riconosciuti dall'estensione .fb2. Il formato FictionBook descrive la struttura del documento. Tutti i metadati dell'eBook, come il nome dell'autore o il titolo sono presenti nel file eBook. L'eBook FictionBook consiste in un unico file XML ed in generale i file FictionBook sono distribuiti in archivi zip e la maggior parte dei lettori di eBook possono lavorare con i file FictionBook compressi (.fb2.zip). Il formato FictionBook non accetta la protezione DRM di nessun tipo ed è permessa la conversione dei file FictionBook in altri formati per poter essere letti su dispositivi non compatibili con questo formato.

**Plucker** è un lettore di eBook open source con licenza GNU, per Palm OS, Windows Mobile ed altri palmari con un suo proprio formato di file (.pdb) . L'applicazione genera automaticamente file Pluker (.pdb) da file in formati: txt,

PDF, HTML o altri formati.

Il **Comic Book** Reader File anche se meno utilizzato è un formato apposito per gli eBook che consiste in una serie di file immagine, di solito in formato PNG o JPEG, compresse in un unico archivio con lo scopo di visualizzare sequenzialmente le immagini (ad esempio nei fumetti). Le estensioni di questo formato sono: .cbr (archivio RAR), .cbz (archivio ZIP) , cbt (archivio TAR), cba (archivio ACE) .

Il **DRM** (Digital Right Management ), tradotto letteralmente: gestione dei diritti digitali, è un sistema di protezione dei file che consente la tutela del diritto d'autore dei contenuti digitali. Lo scopo principale del DRM è di identificare una eventuale copia illegale del file e di garantire l'originalità. Gli eBook protetti da DRM non consentono di stamparne, copiarne o modificarne il contenuto. Il DRM funziona come la filigrana digitale: vengono aggiunte al file delle informazioni nascoste allo scopo di regolamentarne l'utilizzo, come la filigrana viene inserita nelle banconote per impedirne la falsificazione. La prima azienda che ha implementato nei suoi prodotti un meccanismo di attivazione dei file aquistati è stata la Microsoft. Mediante la connessione ad un server che contiene le informazioni riguardanti il dispositivo ed il file, gli eBook acquistati venivano protetti dalla copia illecita. La lettura poteva iniziare soltanto se l'utente aveva realmente acquistato il documento. Oggi questa tecnologia è adottata da moltissimi produttori di software.

Il supporto **OPDS** consente di collegare manualmente l'applicazione ai cataloghi online di eBook che l'utente desidera visitare. Un esempio di catalogo online potrebbe essere feedbooks o il progetto Gutenberg.

#### **3.1.2 Formati di immagini**

- 42 - Il formato di immagine è il formato più semplice in cui ad ogni pagina della pubblicazione viene associata un'immagine digitale. Per visionare l'eBook basta utilizzare un software compatibile con il formato di immagine con cui l'eBook è stato realizzato senza aver bisogno di un apposito lettore di eBook.

Gli svantaggi dei formati di immagine sono: le grosse dimensioni che tende ad assumere il file, l'impossibilità di poter selezionare o modificare una qualunque parte del testo e l'impossibilità di inserire collegamenti ipertestuali. Questi formati sono usati in genere nei fumetti, nei libri d'arte ed in tutti quelli composti quasi esclusivamente da immagini. I formati di immagine più usati sono: BMP, DjVu, JPG, PNG, SVG.

Il formato **BMP** (Windows Bitmap) è uno dei formati più semplici sviluppato da Microsoft e IBM, motivo per cui è particolarmente diffuso sulle piattaforme Windows e OS/2. Un file BMP è un file bitmap, cioè un file di immagine grafica che immagazzina i pixel sotto forma di tabella di punti e che gestisce i colori sia in true color sia attraverso una paletta indicizzata. Il formato BMP è stato studiato in maniera tale da ottenere un bitmap indipendente dalla periferica di visualizzazione. La struttura di un file bitmap è la seguente: intestazione del file, intestazione del bitmap, paletta e corpo dell'immagine. Le intestazioni indicano le dimensioni dell'immagine e la profondità di colore dei pixel ed il corpo è formato da una sequenza di campi che descrivono pixel (ogni campo ha le dimensioni e il formato indicati nell'intestazione). Una delle caratteristiche essenziali del formato bitmap è la velocità con cui le immagini vengono lette o scritte su disco, molto maggiore se paragonata a quella di altri tipi di file, soprattutto sulle macchine più lente. Veloci ma ingombranti, le bitmap si rivelano adatte soprattutto alla memorizzazione temporanea delle immagini che vengono modificate spesso.

**DjVu** è un formato di file nato nel 1998 che permette di ottenere scansioni di documenti, caratterizzati principalmente da combinazioni di testo e immagini. Il formato DjVu permette di ottenere documenti di alta qualità e leggibilità, occupando una piccola quantità di memoria. DjVu è un formato aperto e dal 2006 è anche un formato standard. Grazie al progetto DjVuLibre le specifiche ed il codice sorgente del sistema di visualizzazione e parte del codice del sistema di compressione sono disponibili per gli utenti. DjVu è una tecnologia di compressione che consente la distribuzione via Internet di documenti ad alta risoluzione in formato compatto. Le dimensioni di un file

DjVu di un documento a colori contenente immagini e testo, è dalle cinque alle dieci volte più piccola di un file JPEG o GIF della stessa qualità.

**JPEG** (Joint Photographic Experts Group) è lo standard di compressione delle immagini fotografiche più utilizzato. È una tecnica per comprimere le immagini a colori e a tonalità continua di gradazioni di grigio. JPEG è un formato aperto e ad implementazione gratuita. Il formato JPEG si riconosce dalla sua estensione .jpg o anche .jpeg, .jfif, .JPG, .JPE ed è il formato più utilizzato per la memorizzazione di fotografie ed è molto comune su World Wide Web.

Il formato **PNG** (Portable Network Graphics) è un formato di file grafico bitmap (raster). È stato sviluppato nel 1995 appositamente per il Web. È nato come una valida alternativa al formato GIF, dato che quest'ultimo a quei tempi era un formato proprietario. Il formato PNG permette d'immagazzinare delle immagini in bianco e nero nonchè delle immagini indicizzate che usano una paletta di 256 colori. Inoltre supporta la trasparenza per canale alpha, cioè la possibilità di definire 256 livelli di trasparenza. Il PNG immagazzina delle informazioni sulla gamma dell'immagine, che rendono possibili una correzione gamma e permettono un'indipendenza rispetto alle periferiche di visualizzazione.

Il **SVG** (Scalable Vector Graphics) è un linguaggio di grafica vettoriale bidimensionale basato su XML. SVG non è un formato proprietario, le specifiche sono liberamente consultabili sul sito del W3C. Le caratteristiche principali del SVG sono: la possibilità di creare e modificare un file SVG con un semplice editor di testo, la possibilità di scalare o zoomare a piacimento l'immagine SVG senza avere una perdita di qualità dell'immagine stessa, permette di utilizzare i numerosi strumenti di sviluppo già esistenti per XML, la possibilità di creare animazioni tramite l'uso del linguaggio di animazione SMIL.

#### **3.1.3 Tabella dei formati supportati**

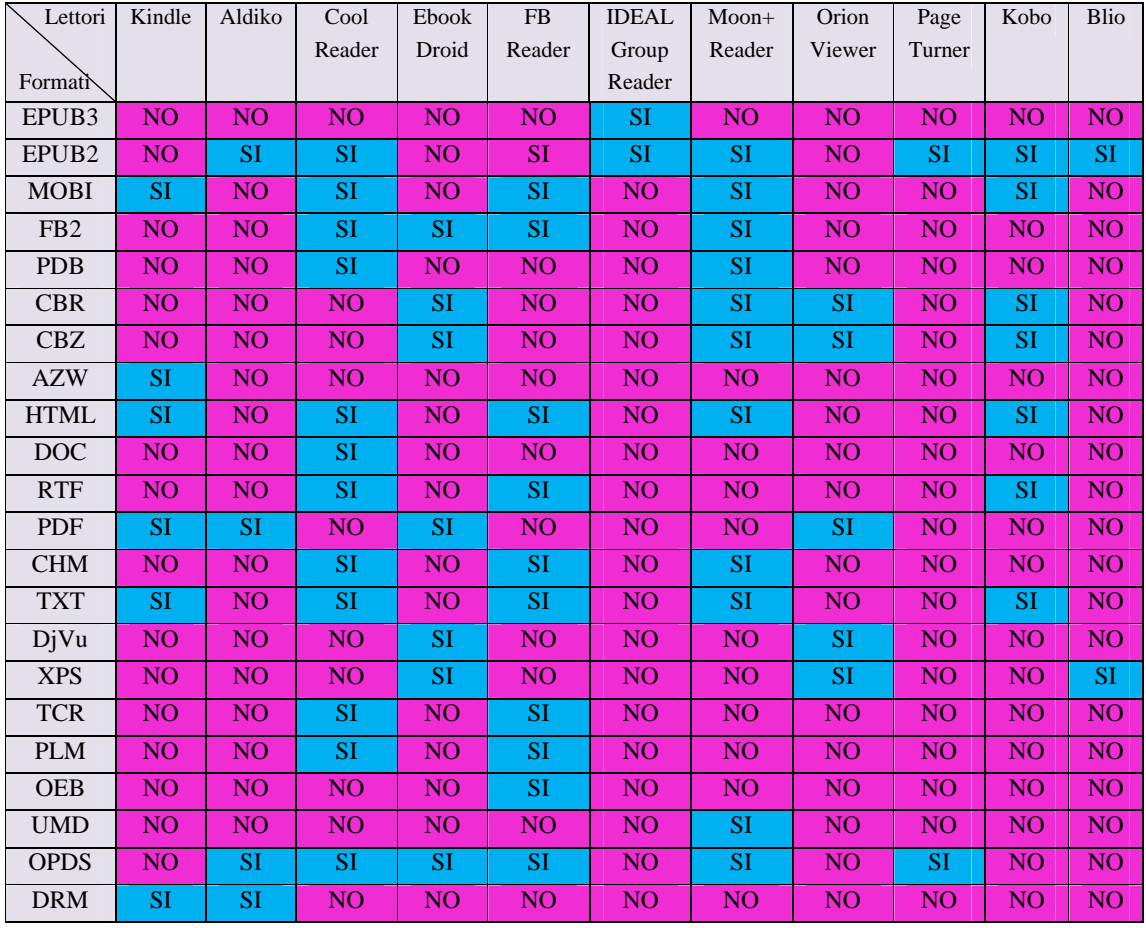

Come si può notare nello schema sovrastante i lettori che supportano il numero maggiore di formati (dodici ) sono Cool Reader e FBReader. Al contrario IDEAL Group Reader supporta soltanto un unico formato (EPUB) e Page Turner e Blio supportano due formati (EPUB,OPDS e EPUB,XPS).

L'EPUB, il formato standard ufficiale per le pubblicazioni degli eBook, è supportato dai seguenti lettori: Aldiko, Cool Reader, FBReader, IDEAL Group Reader, Moon+Reader , Page Turner, Kobo e Blio. Si può notare che sugli undici lettori di eBook presi in considerazione otto supportano il formato

EPUB, quindi più della metà. Si può inoltre notare che IDEAL Group Reader è l'unico lettore di eBook in grado di supportare la versione 3 del formato EPUB.

I formati MOBI e FB2 appositi per gli eBook sono supportati da meno della metà dei lettori di eBook presi in considerazione. Il formato Mobi è supportato da: Kindle, Cool Reader, FBReader, Moon+Reader e Kobo. Il formato FB2 è supportato da: CoolReader, EbookDroid, FBReader, Moon+Reader.

Il formato PDB, anch'esso apposito per gli eBook, è supportato soltanto da due degli undici lettori di eBook considerati: Cool Reader e Moon+Reader. I formati CBR e CBZ sono supportati da quattro dei lettori di eBook: EbookDroid, Moon+Reader, Orion Viewer e Kobo.

Il formato AZW, essendo un formato proprietario di Amazon, è supportato soltanto dal lettore di eBook Kindle.

I formati HTML e PDF, i più diffusi tra i formati testuali non appositamente ideati per gli eBook, sono supportati da meno della metà dei lettori presi in considerazione. Il formato HTML è supportato da: Kindle, CoolReader, FBReader, Moon+Reader e Kobo ed il formato PDF è supportato da: Kindle, Aldiko, EbookDroid e Orion Viewer. Il formato RTF non appositamente ideato per gli eBook è supportato da tre lettori (CoolReader, FBReader e Kobo).

Il formato testuale più semplice non appositamente ideato per gli Ebook, il TXT è supportato da cinque degli undici lettori di eBook presi in considerazione: Kindle, Cool Reader, FBReader, Moon+Reader e Kobo.

Il formato DOC è supportato soltanto dal lettore di eBook Cool Reader.

Il formato di immagine DjVu è supportato soltanto dai due lettori di eBook: EbookDroid e OrionViewer.

Il formato OPDS per i cataloghi online è supportato da più della metà dei lettori di eBook: Aldiko, Cool Reader, EbookDroid, FBReader, Moon+Reader e Page Turner.

Il DRM per la protezione dei file è supportato soltanto da Kindle e Aldiko.

#### **3.1.4 Caratteristiche basilari supportate**

Prenderemo in considerazione undici dei formati più utilizzati per la creazione degli eBook: cinque formati testuali appositi per gli eBook, cinque formati testuali non appositamente realizzati per gli eBook ed il formato di immagine più utilizzato (DjVu). Per questi formati, la tabella seguente mostra il supporto agli elementi basilari che gli eBook gestiscono oltre al puro testo: **immagini**, **tabelle**, **file multimediali**, **formule matematiche**, **collegamenti ipertestuali**, **attributi del testo**, **intestazioni e piè di pagina**, **elenchi puntati o numerati**.

I file multimediali sono i file audio o video che possono essere contenuti all'interno di un documento.

I collegamenti ipertestuali sono i link che possono trovarsi all'interno del testo.

All'interno di un file alcuni formati permettono all'utente di cambiare le dimensioni, lo stile ed il colore dei caratteri (attributi del testo).

Le intestazioni e piè di pagina sono degli spazi che si trovano nei margini superiori o inferiori di una pagina di un documento e possono contenere testo o grafica.

Gli elenchi puntati o numerati sono delle strutture usate per rappresentare un processo sequenziale.

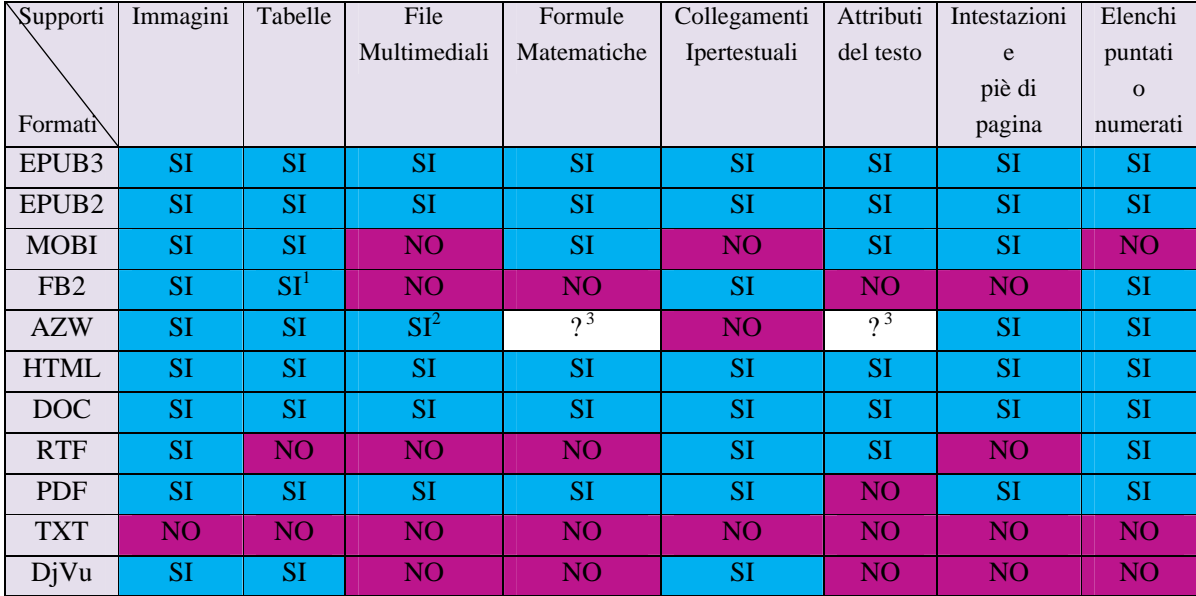

#### **3.1.5 Tabella delle carateristiche basilari supportate**

Nello schema sovrastante si può notare che i formati di eBook che hanno tutti i supporti sopra menzionati sono: EPUB3, EPUB2, HTML e DOC. Il formato PDF ha tutti i supporti con l'eccezione degli attributi del testo. Vale a dire che l'utente non può cambiare le dimensioni, lo stile o il colore dei caratteri.

Si può inoltre notare che le immagini sono supportate da dieci su undici formati di eBook presi in considerazione (eccezione TXT).

Le tabelle sono supportate da nove su undici formati: EPUB3, EPUB2, MOBI, FB2, AZW, HTML, DOC, PDF e DjVu.

I file multimediali sono supportati da sei su undici formati presi in considerazione: EPUB3, EPUB2, AZW, HTML, DOC e PDF.

 $\overline{a}$ 

<sup>1</sup> Supportate soltanto in FictionBook V2.1. Non sono supportate in V2.0

 $\frac{1}{2}$  Supportati soltanto in Kindle per iPhone, iPod e iPad

Non sono state trovate informazioni sicure e dirette per afermare se questa caratteristica è supportata

Le formule matematiche son supportate da sei su undici formati (EPUB3, EPUB2, MOBI, HTML, DOC e PDF) e i collegamenti ipertestuali da otto su undici (EPUB3, EPUB2, FB2, HTML, DOC, RTF, PDF e DjVu).

La possibilità di cambiare gli attributi del testo è offerta da sei su undici formati di eBook presi in considerazione: EPUB3, EPUB3, MOBI, HTML, DOC e RTF.

Le intestazioni e piè di pagina sono supportate dai seguenti formati: EPUB3, EPUB2, MOBI, AZW, HTML, DOC e PDF. Gli elenchi puntati o numerati sono supportati da otto degli undici formati presi in considerazione: EPUB3, EPUB2, FB2, AZW, HTML, DOC, RTF e PDF.

#### **3.2 Navigazione all'interno del testo**

Per gli undici lettori di eBook presentati finora verranno presi in considerazione i seguenti supporti per la navigazione all'interno dei libri: l'indice di consultazione, i segnalibri, la ricerca di testo all'interno di un libro, la funzione go-to.

L'**indice di consultazione** è un elenco delle varie parti che compongono un libro, presentato nell'ordine nel quale appaiono nel libro. Solitamente include i titoli dei vari capitoli ed anche i titoli delle varie sezioni del libro. L'indice può anche indicare il numero della pagina di inizio di ogni parte (sezione) del libro. Le applicazioni che supportano l'indice di consultazione (tabella dei contenuti) permettono all'utente di arrivare ad una qualsiasi parte del libro. In questo modo, durante la lettura, l'utente può arrivare, velocemente, ad una sezione diversa del libro che desidera rivisitare.

Nel mondo reale il **segnalibro** è un oggetto di piccole dimensioni che fa da promemoria in riferimento al punto esatto in cui una persona è arrivata nella lettura parziale di un libro. Nel mondo digitale la funzione di un segnalibro è la medesima di un segnalibro utilizzato in un libro cartaceo. Inoltre nelle varie applicazioni si possono inserire più segnalibri ed in questo modo il segnalibro non solo fa da riferimento al punto esatto di lettura ma può anche aiutare a

segnare pagine dove compaiono espressioni o parti del testo che colpiscono l'utente e che magari desidera riguardare in un secondo momento.

La **ricerca** di testo è un supporto molto utile per l'utente che ha la possibilità di cercare una parola o un frammento di testo all'interno del libro.

La funzione **go-to** permette all'utente di arrivare ad una specifica pagina del libro. L'utente sceglie il numero della pagina che desidera leggere ed attraverso questa funzione verrà aperta la pagina specificata.

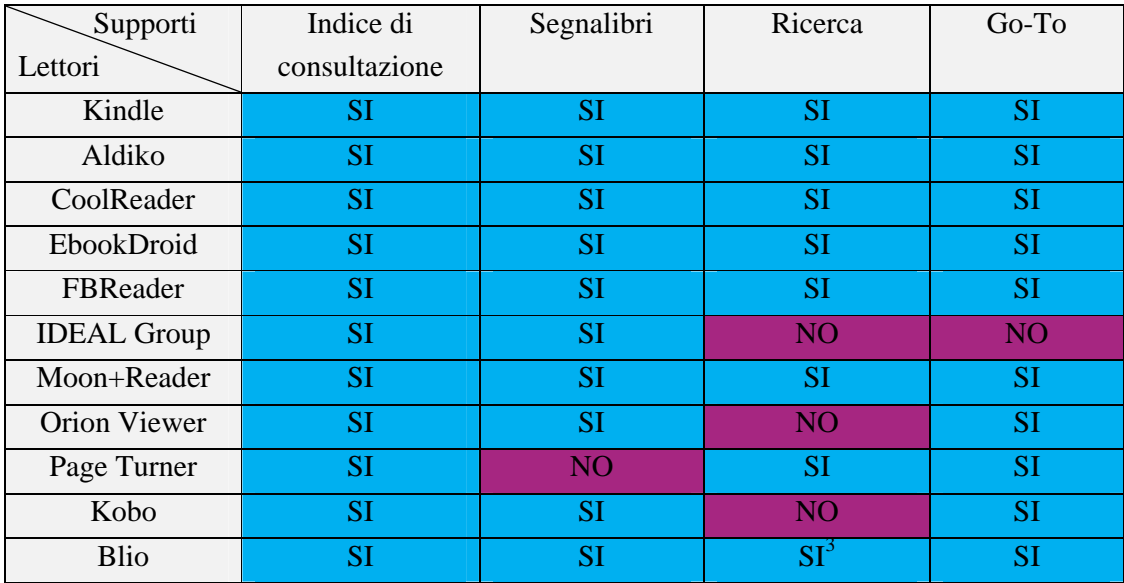

#### **3.2.1 Caratteristiche per la navigazione supportate**

Come si può notare nella tabella sovrastante tutti e undici i lettori di eBook presi in considerazione supportano per la navigazione l'indice di consultazione.

 $\overline{a}$ 

<sup>&</sup>lt;sup>3</sup>Il supporto non è disponibile per il dispositivo Archos 70 internet tablet ma può essere disponibile per altri dispositivi

I segnalibri sono supportati da quasi tutti i lettori di eBook presi in considerazione con l'eccezione del lettore di eBook Page Turner. Inoltre, la funzione go-to è supportata da quasi tutti i lettori di eBook presi in considerazione e non è supportata soltanto dal lettore di eBook IDEAL Group Reader.

Cool Reader permette l'esportazione dei segnalibri in un file txt. EbookDroid permette di dare un nome ai propri segnalibri e se l'utente desidera tornare ad uno dei suoi segnalibri l'applicazione mostra il numero della pagina dove si trova lo specifico segnalibro. IDEAL Group Reader permette di scrivere una nota per ogni segnalibro e permette inoltre, una ricerca dei vari segnalibri introdotti. Orion Viewer e Blio permettono anche'essi di scrivere una descrizione per ogni segnalibro introdotto. FBReader e Moon+Reader permettono la visualizzazione dei segnalibri del eBook letto ed anche i segnalibri introdotti in tutti gli altri eBook letti. Moon+Reader supporta la condivisione dei segnalibri.

La possibilità di ricerca al interno del libro è offerta da otto su undici lettori di eBook presi in considerazione: Kindle, Aldiko, Cool Reader, EbookDroid, FBReader, Moon+Reader, Page Turner e Blio quindi più della metà.

#### **3.3 Adattamento visualizzazione della pagina**

Le principali funzioni che permettono di personalizzare come le pagine vengono visualizzate sono: i profili giorno e notte, il controllo della luminosità, l'allineamento, l'aggiustamento dei margini e dello spazio tra le righe, gli attributi del testo (lo stile, il colore e le dimensioni dei caratteri), il colore sfondo, lo zoom, la modalità verticale ed orizzontale, la possibilità di avere due pagine in modalità orizzontale, la formattazione automatica dei documenti nonreflowable, le annotazioni, la sottolineatura e la possibilità di voltare una pagina in modo realistico come se fosse un libro cartaceo.

I **profili giorno e notte** sono presenti nelle applicazioni per offrire all'utente la possibilità di leggere durante la giornata ed anche durante la notte. In modalità notte solitamente lo sfondo dello schermo diventa nero ed il testo diventa di colore bianco.

Le **modalità** di visualizzazione delle pagine sono: **verticale ed orizzontale**. Alcune applicazioni permettono in modalità orizzontale la visualizzazione di due pagine verticali, come quando abbiamo di fronte un libro cartaceo, con la possibilità di orientarle da destra verso sinistra o da sinistra verso destra .

Per la personalizzazione della lettura l'utente può controllare il livello della **luminosità**, usare lo **zoom**, modificare i **margini** e lo **spazio tra le righe**, **l'allineamento** e il **colore dello sfondo**. Inoltre può modificare lo **stile**, il **colore** e le **dimensioni dei caratteri**.

**La formattazione automatica** dei documenti non-reflowable è un supporto molto utile. Un documento non-reflowable non permette di riformattare il testo. Il supporto permette di rimodellare il testo e ottimizzarlo in base al dispositivo di visualizzazione. Ad esempio se ci troviamo con un file nel quale il testo è disposto in due colonne, questo riduce la visibilità del testo ma grazie a questo supporto il testo viene rimodellato, le due colonne diventeranno una sola e la visibilità aumenterà.

Le **annotazioni** sono dei commenti con cui l'utente esprime una sua impressione immediata. Possono essere introdotte in qualsiasi parte del libro, visualizzate in qualsiasi momento e a volte si possono anche condividere.

La **sottolineatura** è un modo per evidenziare una parola o un frammento di testo all'interno di un libro. Solitamente le applicazioni permettono questo, applicando un colore diverso sullo sfondo della parola che si desidera evidenziare all'interno del libro.

Una caratteristica importante delle applicazioni è il modo di voltare pagina. Alcune applicazioni permettono di **voltare pagina in modo** molto **realistico**, come se fosse un libro cartaceo.

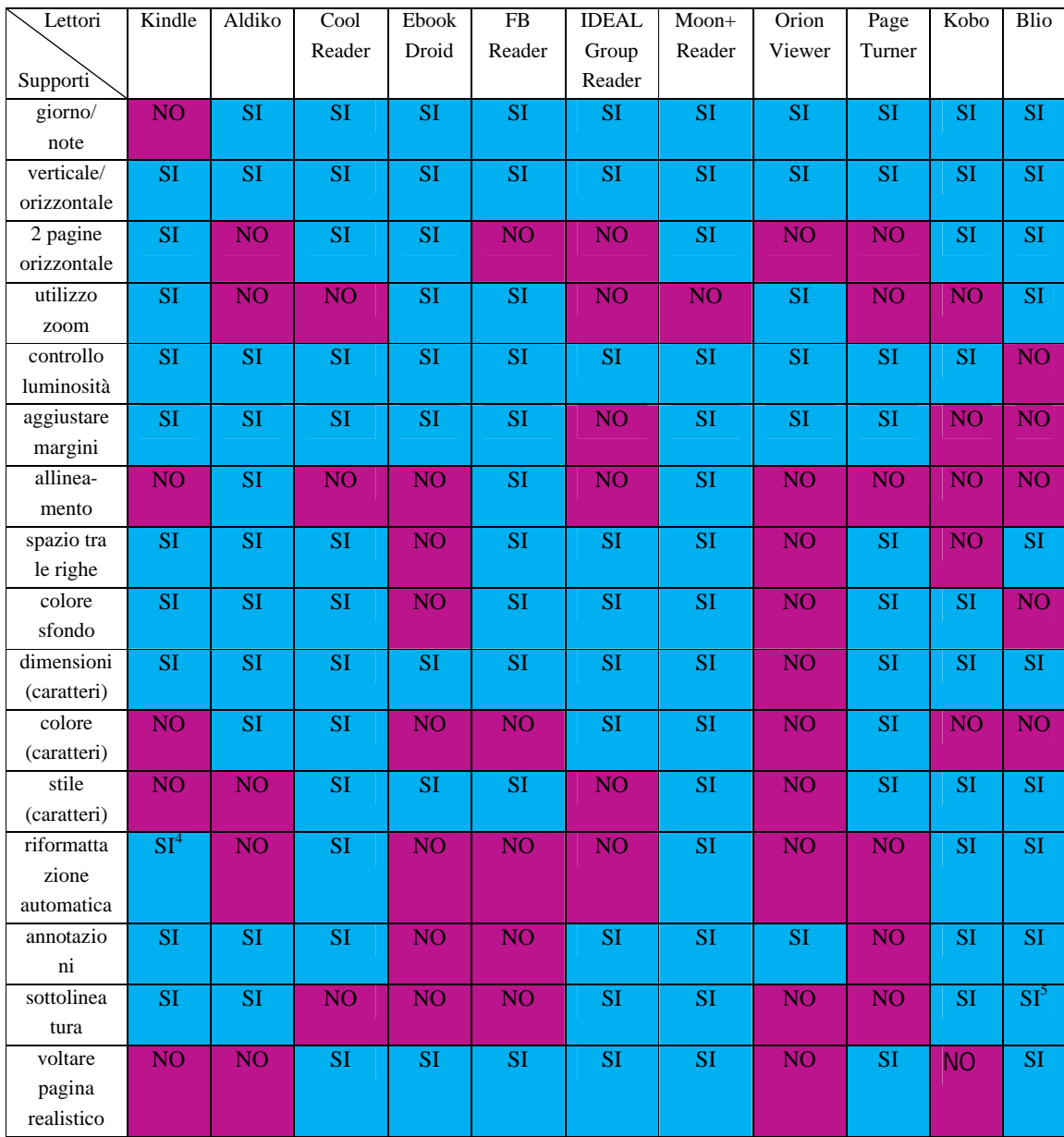

# **3.3.1 Funzioni per la visualizzazione della pagina supportate**

<sup>4&</sup>lt;br><sup>4</sup> Soltanto per i file re-flowble<br><sup>5</sup> Il supporto non è disponibile per il dispositivo Archos 70 internet tablet

Nello schema sovrastante si può notare che i profili giorno e notte sono supportati da dieci degli undici lettori di eBook presi in considerazione. La modalità orizzontale e verticale per la visualizzazione delle pagina è supportata da tutti i lettori. La possibilità di avere due pagine in modalità orizzontale è offerta da sei degli undici lettori di eBook: Kindle, Cool Reader, EbookDroid, Moon+Reader, Kobo e Blio.

Cinque lettori offrono la possibilità di utilizzare lo zoom all'interno del libro: Kindle, EbookDroid, FBReader, Orion Viewer e Blio. Il controllo della luminosità è presente su dieci degli undici lettori di eBook presi in considerazione.

La possibilità di aggiustare i margini è presente in otto applicazioni su undici: Kindle, Aldiko, Cool Reader, EbookDroid, FBReader, Moon+Reader, Orion Viewer e Page Turner. Tre applicazioni hanno supporto per l'allineamento: Aldiko, FBReader e Moon+Reader.

Otto su undici lettori di eBook presi in considerazione, quindi più della metà, offrono la possibilità di aggiustare lo spazio tra le righe: Kindle, Aldiko, Cool Reader, FBReader, IDEAL Group Reader, Moon+Reader, Page Turner e Blio. Il colore dello sfondo può essere modificato in otto applicazioni: Kindle, Aldiko, Cool Reader, FBReader, IDEAL Group Reader, Moon+Reader, Page Turner e Kobo.

Guardando gli attributi del testo possiamo vedere che dieci su undici lettori di eBook permettono di cambiare le dimensioni dei caratteri. Cinque lettori permettono di cambiare il colore dei caratteri (Aldiko, CoolReader, IDEAL Group Reader, Moon+Reader e Page Turner) e sette lettori permettono di cambiare lo stile dei caratteri (CoolReader, EbookDroid, FBReader, Moon+Reader, Page Turner, Kobo e Blio).

La riformattazione automatica dei documenti è permessa da cinque degli undici lettori presi in considerazione: Kindle, Cool Reader, Moon+Reader, Kobo e Blio.

Le annotazioni sono supportate da otto lettori di eBook (Kindle, Aldiko, Cool Reader, IDEAL Group Reader, Moon+Reader, Orion Viewer, Kobo e Blio). Cool Reader, IDEAL Group Reader, Moon+Reader, Orion Viewer e Kobo permettono la condivisione delle annotazioni tramite bluetooth.

Sei lettori su undici offrono supporto per la sottolineatura: Kindle, Aldiko, IDEAL Group Reader, Moon+Reader, Kobo e Blio. Moon+Reader e Kobo permettono di scegliere diversi colori per la sottolineatura. Inoltre, Moon+Reader permette di evidenziare una parola sottolineandola o barrandola.

Guardando il modo di voltare pagina possiamo affermare che otto (più della metà) dei lettori di eBook presi in considerazione supportano un modo di voltare pagina realistico, uguale a quello di un libro cartaceo: Cool Reader, EbookDroid, FBReader, IDEAL GROUP Reader, Moon+Reader, Page Turner e Blio.

#### **3.4 Supporto alla comprensione del testo**

Per supporto alla comprensione del testo si intendono quei supporti che aiutano l'utente a comprendere meglio il testo di un eBook. I diversi casi nei quali l'utente ha bisogno di questi supporti possono essere i seguenti: l'utente non comprende il significato di una parola; la parola è in una lingua diversa dalla sua lingua madre; l'utente ha problemi di vista.

Il supporto dei dizionari è molto utile. Si possono trovare all'interno delle applicazioni offline o online. I **dizionari offline** possono essere utilizzati all' interno dell'applicazione senza dover avere una connessione ad internet. Questo può diventare molto utile nel caso in cui l'utente si trovi ad esempio in aereo o magari vuole salvare la batteria del dispositivo. Al contrario i **dizionari online** possono essere utilizzati soltanto se il dispositivo è connesso ad internet. Inoltre con dizionari online si intende anche la possibilità di cercare una parola su Google o Wikipedia.

Le **traduzioni** possono rivelarsi molto utili nel momento in cui l'utente legge un libro in una lingua diversa della sua lingua madre (ad esempio in inglese) e non riesce capire il significato di alcune parole. Questo supporto permette la traduzione delle parole in varie lingue.

Il supporto **TTS** (Text-To-Speech, tradotto in italiano "da testo a voce") permette di sentire a voce il testo di un eBook. Il sistema riproduce la voce umana. È molto utile nei casi in cui l'utente ha problemi di vista.

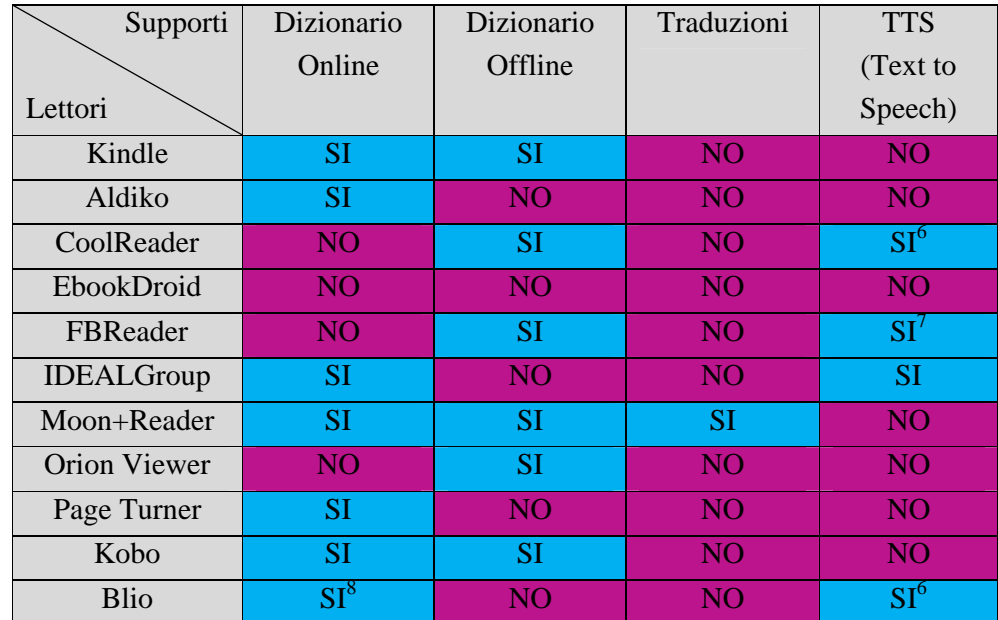

#### **3.4.1 Funzioni di comprensione del testo supportate**

Nello schema sovrastante si può notare che sette degli undici lettori di eBook presi in considerazione supportano i dizionari online (Kindle, Aldiko, IDEAL GROUP Reader, Moon+Reader, Page Turner, Kobo e Blio) e sei su undici supportano il dizionario offline (Kindle, Cool Reader, FBReader, Moon+Reader, Orion Viewer e Kobo).

 $\overline{a}$ 

<sup>6</sup> Il supporto non è disponibile per il dispositivo Archos 70 internet tablet

<sup>&</sup>lt;sup>7</sup> Bisogna installare il plugin TTS dal sito http://hyperionics.com/TtsPlus/

<sup>&</sup>lt;sup>8</sup> Il support per la selezione di testo non è disponibile per il dispositivo Archos 70 internet tablet, quindi non sono supportati nemmeno i dizionari online per la visualizzazione della definizione.

Al momento della selezione di una parola all'interno di un eBook l'applicazione Kindle permette di cercare questa su Google o Wikipedia. Kindle, inoltre, permette di scaricare un dizionario nelle seguente lingue: Tedesco, Inglese, Spagnolo, Francese, Italiano, Portoghese, Cinese e Giapponese. Aldiko permette la ricerca di una parola seleziona su Google. Cool Reader supporta come dizionari offline: Fora Dictionary e ColorDict. FBReader supporta i seguenti dizionari offline: ColorDict3, ColorDict Old Style, Fora Dictionary e Free Dictionary.org. IDEAL Group Reader supporta la ricerca di una parola su Google o nel dizionario online che si trova gratis sul sito www.dictionary.com . Moon+ Reader offre la possibilità di cercare online una parola su Wikipedia o Google . Supporta i seguenti dizionari offline: ColorDict, BlueDict e GoldenDict. Orion Viewer supporta i seguenti dizionari offline: Fora Dictionary, ColorDict, GoldenDict e Aard Dictionary. Page Turner permette la ricerca su Wikipedia e Google di una parola selezionata all'interno di un eBook. Nel momento della selezione di una parola o un frammento di testo Kobo permette la ricerca di questa su Wikipedia e Google. Supporta un dizionario offline nelle seguenti lingue: Inglese, Francese, Spagnolo, Tedesco, Italiano, Portoghese e Danese. Tutti i dizionari offline ed online che le applicazioni permettono di scaricare e consultare sono gratuiti. Il dizionario offline usato più frequentemente nelle applicazioni prese in considerazione è Color Dict.

La traduzione è supportata da uno dei lettori di eBook presi in considerazione, Moon+Reader. Moon+Reader permette di scegliere la lingua sorgente e la lingua destinazione ed in seguito offre la traduzione tramite Google Translator (sito: www.translate.google.com).

Il TTS è supportato da quattro degli undici lettori di eBook presi in considerazione: Cool Reader, FBReader, IDEAL Group Reader e Blio. IDEAL Group Reader offre la possibilità di impostare la lingua e la velocità nella quale viene esposto il testo.

#### **3.5 Gestione degli eBook**

Gli **eBook locali** sono i libri che si trovano nella memoria interna del dispositivo e vengono importati all'interno dell'applicazione.

La **ricerca degli eBook** permette di trovare velocemente un libro desiderato all'interno dell'applicazione.

La **condivisione dei file** si riferisce alla possibilità di condividere i propri eBook con altre persone. Tramite bluetooth il dispositivo viene collegato ad altri dispositivi ed in questo modo gli eBook possono essere trasmessi.

All'interno dell'applicazione abbiamo la possibilità di organizzare i propri **eBook per**: **tags** (ad esempio avventura, fantascienza), **collezioni** (ad esempio: i libri preferiti), **titolo** ed **autore**.

Il supporto per lo **scaricamento degli EPUB** permette di scaricare velocemente gli eBook in formato EPUB in rete.

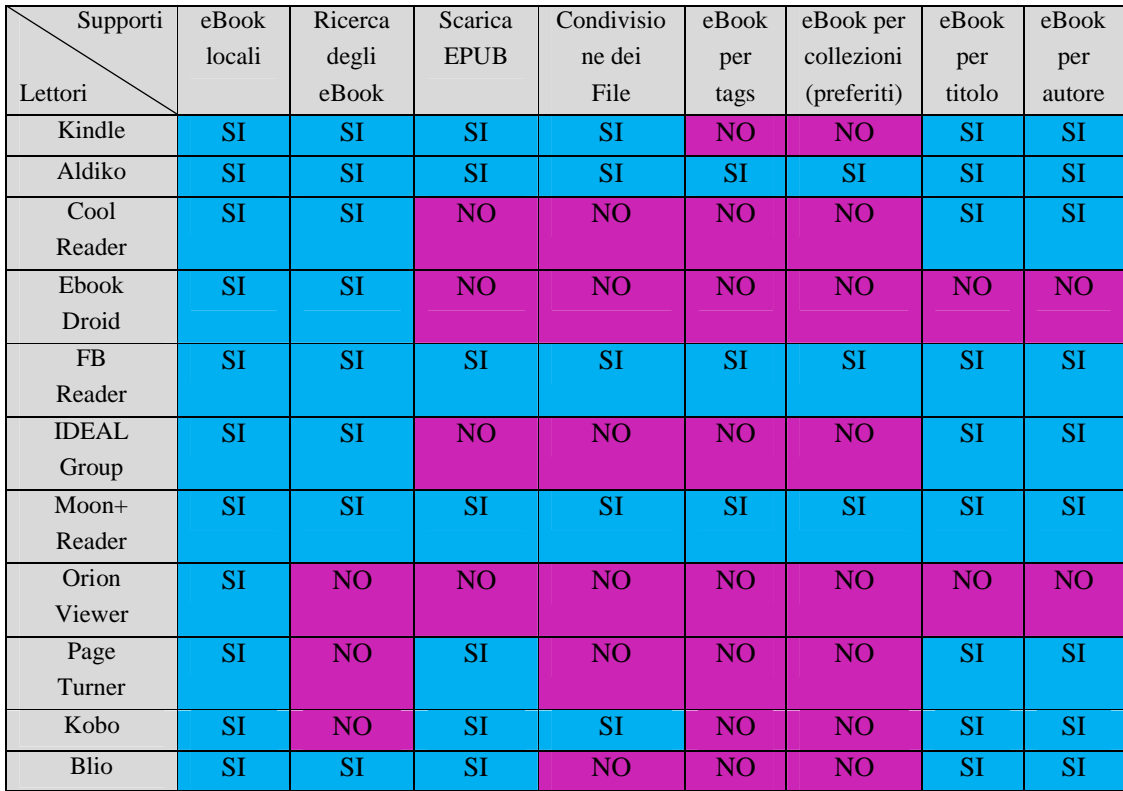

#### **3.5.1 Funzioni per la gestione degli eBook supportate**

Nella tabella sovrastante si può notare che tutti e undici lettori di eBook presi in considerazione possono importare gli eBook all'interno dell'applicazione.

Per importare i libri nell'applicazione Kindle bisogna introdurre i propri eBook nella cartella Kindle sul dispositivo. Aldiko, CoolReader, EbookDroid, FBReader, Moon+Reader, Orion Viewer permettono di andare a cercare i propri eBook all'interno del dispositivo per poi importarle nell'applicazione. IDEAL Group Reader e Blio importano automaticamente dall'interno del dispositivo tutti gli eBook nei formati supportati. Page Turner e Kobo cercano automaticamente gli eBook che si trovano nella memoria interna del dispositivo ed offrono la possibilità di importare nell'applicazione soltanto gli eBook desiderati dall' utente.

Otto su undici dei lettori di eBook presi in considerazione permettono la ricerca degli eBook all'interno dell'applicazione (Kindle, Aldiko, Cool Reader, EbookDroid, FBReader, IDEAL Group Reader, Moon+Reader e Blio) ed otto lettori permettono lo scaricamento degli EPUB (Kindle, Aldiko, EbookDroid, FBReader, Moon+Reader, Page Turner, Kobo e Blio).

Kindle offre la possibilità di scaricare gli EPUB dal Kindle Store (sito: http://www.amazon.it/kindle-store-ebooks/b?ie=UTF8&node=818937031 ). Aldiko permette lo scaricamento degli EPUB nel Aldiko Store dai siti: www.feedbooks.com, www.booksonboard.com, www.allromanceebooks.com, www.smashwords.com, www.oreilly.com. L'applicazione FBReader permette lo scaricamento degli EPUB dai siti: www.smashwords.com, www.feedbooks.com, www.manybooks.net con la possibilità di aggiungere manualmente altri cataloghi online inserendo l'indirizzo del sito. Offre anche la possibilità di cercare un libro in tutti i cataloghi (tramite la funzione Search). Moon+Reader offre la possibilità di scaricare gli EPUB dal primo produttore di eBook gratuiti: Project Gutenberg (sito: www.gutenberg.org) e dai seguenti siti: www.feedbooks.com, www.manybooks.net, www.smashwords.com. Inoltre permette lo scaricamento dal catalogo Moon+Catalogs che include: Prestigio Plaza catalog (sito: www.prestigioplaza.com ) che permette scaricare EPUB in varie lingue sia gratuiti che a pagamento, il catalogo Gratuits (include eBooks in Francese gratuiti), ePub Bud (eBooks per bambini gratuiti, sito: www.epubbud.com ), PragPub (sito: www.pragprog.com/magazines ) e dal sito: www.palmknihy.cz (eBooks in Cecco). Moon+Reader permette di aggiungere manualmente un nuovo catalogo online. Page Turner offre la possibilità di scaricare gli EPUB dai siti: www.feedbooks.com, www.smashwords.com, www.manybooks.net e www.gutenberg.org. All'interno dei siti gli eBook sono organizzati per titolo, autore, tags, più popolari, ultimi e recenti. Kobo permette lo scaricamento degli EPUB tramite la funzione Browse dove si trovano gli eBook organizzati per genere (arte, computer, fiction, letteratura,romanzi, sport, scienze etc) e la funzione Discover dove gli eBook sono organizzati per: più popolari, bestsellers, nuove uscite di narrativa, nuove uscite di saggistica e gli eBook in uscita nelle prossime

settimane. Tutti gli eBook vengono scaricati dal proprio sito www.kobobooks.it e si possono trovare gratuitamente o a pagamento. L'applicazione Blio offre la possibilità di scaricare gli EPUB dal proprio Store che include i bestsellers fiction del New York Times e i bestsellers non fiction del New York Times. Inoltre include tantissimi eBook organizzati per categorie come: bambini, cucina, famiglia, casa, fiction, romanzi, umore, viaggio. Gli eBook vengono scaricati dal sito www.blio.com e sono a pagamento.

Si può notare che i siti utilizzati più frequentemente per lo scaricamento degli eBook nelle applicazioni prese in considerazione sono: www.smashwords.com e www.feedbooks.com. Questi vengono utilizzati da quattro lettori di eBook che permettono lo scaricamento degli EPUB. Il sito www.manybooks.net viene utilizzato da tre lettori di eBook per lo scaricamento degli EPUB.

 Tre applicazioni offrono la possibilità di organizzare i propri eBook per tags e collezioni (Aldiko, FBReader e Moon+Reader) e nove applicazioni su undici prese in considerazione permettono di organizzare i propri eBook per titolo e autore: Kindle, Aldiko, Cool Reader, FBReader, IDEAL Group Reader, Moon+Reader, Page Turner, Kobo e Blio.

# **Capitolo 4 Conclusioni**

#### **4.1 Considerazioni finali sul progetto**

Il mondo degli eBook è un settore in continua evoluzione. Negli ultimi anni i grandi divoratori di libri si son trovati di fronte alla domanda: avventurarsi nel mondo degli eBook Reader o giurare fedeltà alla carta stampata? Le persone hanno sempre amato il profumato odore della carta stampata ma sono sempre più interessati a provare la nuova esperienza di lettura che i lettori di eBook offrono loro. Il seguente fatto ne è la dimostrazione: Amazon, la più grande libreria online del mondo, ha annunciato nella primavera del 2011, all'interno del proprio sito , che come numero di copie vendute gli eBook hanno ormai superato i libri tradizionali, la proporzione tra questi e quelli in formato digitale (eBook) è di 105 a 100 per titolo a favore dei libri digitali. Amazon comunica che non sono stati messi in conto i libri digitali gratuiti mentre per i tradizionali sono stati inseriti i tascabili che però non hanno corrispondenza nei formati digitali. I vantaggi offerti dall'eBook sono innumerevoli: il più importante è che , con un unico lettore di eBook si possono avere migliaia di libri pronti alla lettura. Il capitolo 3 di questa tesina mostra come le più importanti funzioni supportate dagli undici lettori di eBook presi in considerazione portino innumerevoli vantaggi e come queste possano aiutare il lettore alla scelta di un software per la lettura degli eBook.

" Addio bei ricordi del tempo che fu ": da oggi grazie ai lettori di eBook anche una semplice tesi può essere letta con un dispositivo elettronico che si tiene comodamente nel palmo di una mano.

#### **4.2 Sitografia**

I riferimenti sitografici propongono ulteriori materiali per approfondire i temi affrontati.

[1] http://www.amazon.com/gp/feature.html?ie=UTF8&docId=165849822

[2] https://play.google.com/store/apps/details?id=com.amazon.kindle&hl=it

[3] http://www.aldiko.com/

[4] https://play.google.com/store/apps/details?id=com.aldiko.android&hl=it

[5] http://coolreader.org/e-index.htm

[6]https://play.google.com/store/apps/details?id=org.coolreader&feature=search\_result#?t=W 251bGwsMSwxLDEsIm9yZy5jb29scmVhZGVyIl0.

[7] http://code.google.com/p/ebookdroid/

[8]https://play.google.com/store/apps/details?id=org.ebookdroid&feature=search\_result#?t= W251bGwsMSwxLDEsIm9yZy5lYm9va2Ryb2lkIl0.

[9] http://www.fbreader.org/

[10]https://play.google.com/store/apps/details?id=org.geometerplus.zlibrary.ui.android&featu re=search\_result#?t=W251bGwsMSwxLDEsIm9yZy5nZW9tZXRlcnBsdXMuemxpYnJhcnk udWkuYW5kcm9pZCJd

[11] http://www.accessiblesystems.co.in/?page\_id=175

[12]https://play.google.com/store/apps/details?id=org.easyaccess.epubreader&feature=search \_result#?t=W251bGwsMSwxLDEsIm9yZy5lYXN5YWNjZXNzLmVwdWJyZWFkZXIiXQ.

[13] http://www.moondownload.com/

.

[14]https://play.google.com/store/apps/details?id=com.flyersoft.moonreader&feature=search \_result#?t=W251bGwsMSwxLDEsImNvbS5mbHllcnNvZnQubW9vbnJlYWRlciJd

[15] http://code.google.com/p/orion-viewer/

[16]https://play.google.com/store/apps/details?id=universe.constellation.orion.viewer&featur e=search\_result#?t=W251bGwsMSwxLDEsInVuaXZlcnNlLmNvbnN0ZWxsYXRpb24ub3J pb24udmlld2VyIl0.

[17] http://www.pageturner-reader.org/

[18]https://play.google.com/store/apps/details?id=net.nightwhistler.pageturner.ads&feature=s earch\_result#?t=W251bGwsMSwxLDEsIm5ldC5uaWdodHdoaXN0bGVyLnBhZ2V0dXJuZ XIuYWRzIl0.

- [19] http://www.kobobooks.com/apps
- [20] https://play.google.com/store/apps/details?id=com.kobobooks.android
- [21] https://www.blio.com/
- [22] https://play.google.com/store/apps/details?id=com.blio.androidreader
- [23] http://en.wikipedia.org/wiki/Comparison\_of\_e-book\_formats
- [24] http://en.wikipedia.org/wiki/Comparison\_of\_Android\_e-book\_reader\_software
- [25] http://en.wikipedia.org/wiki/Ebook
- [26] http://it.wikipedia.org/wiki/EBook
- [27] http://djvu.sourceforge.net/
- [28] http://it.wikipedia.org/wiki/Digital\_rights\_management
- [29] www.kindleitalia.com/tag/libro-cartaceo
- [30] www.amazon.it